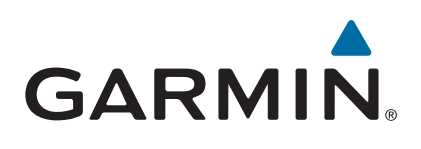

# vívoactive®

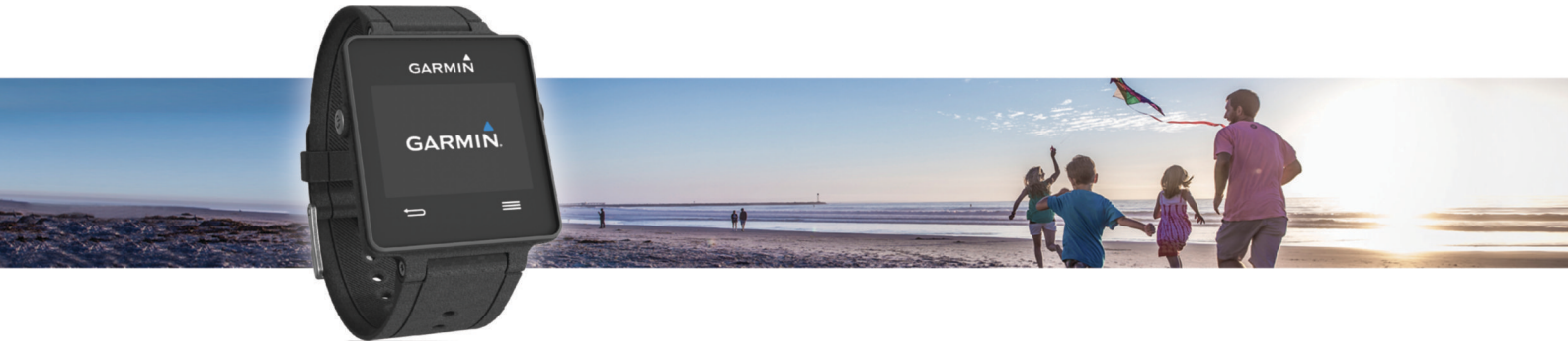

# دليل المالك

### .Ltd Garmin 2015 ©ȓأو شركاتها الفرعية

ميع الحقوق محوضة الحليل الشرو لا يجوز نسخ هذا الدليل كليا أو جزئا ما بم إطعوا مطلع المعالم والمعال الشرو تحفين تنبير وتحسين متجابا وإدخال التغيرات على محتويات هذا الدليل دون أن تلتزع بالتعارف والتيرات أو محمولة منجابا واد ً ً ت<br>التحسينات. اذهب إلى www.garmin.com للاطلاع على تحديثات ومعلومات تكميلية تسري على استخدام المنتج.

ي Auto Pause® , Auto Lap® , ANT+® , Garmin Lgo هي علامات تجارية لشركة . Garmin Ltd و شركاجا التابعة. مُستجلة في الولايات المتحدة أطريكية وفي بلدان أخرى. لا "Garmin Express" و شركاجا التابعة. مُستجلة في الولايات المتحدة ال <sub>و</sub> "vívoactive و ©vívoactiv في علامات تجارية لـ Garmin Ltd أو شركاتها التابعة. لا يجوز استخدام هذه العلامات التجارية من دون الحصول على إذن صريح من Garmin و"Garmin

ن "Android هي علامة تجلوية شركة .Bluetooth الكوية وشعاراتها هي مالك لشركة .Bluetooth SIG, Inc. وفي استخدام لمثل هذه العالامات من قبل Bluetooth SIG, Inc. تحريض بالمجل الته التعليل المجلة وشعاراتها هي مال القلاء الكلوية مشع ترخيص من شركة Mac° بالامة تجارية لشركة Apple Inc. تسجّلة في الولايات المتعدة الأمريكية وفي بلدان أخرى ابن أخرى ابن ألفريكية وفي بلدان أخرى ابن أخرى ابن أخرى ابن أغرى ابن أهركية وفي بلدان أخرى ابن أغرى ابن ألفاهم القائل ال لالكيها المحددين.

هذا المنتج معتمد من ®+ANT. تفضل بزيارة www.thisisant.com/directory للحصول على قائمة بالتطبيقات والمنتجات المتوافقة.

### جدول المحتويات

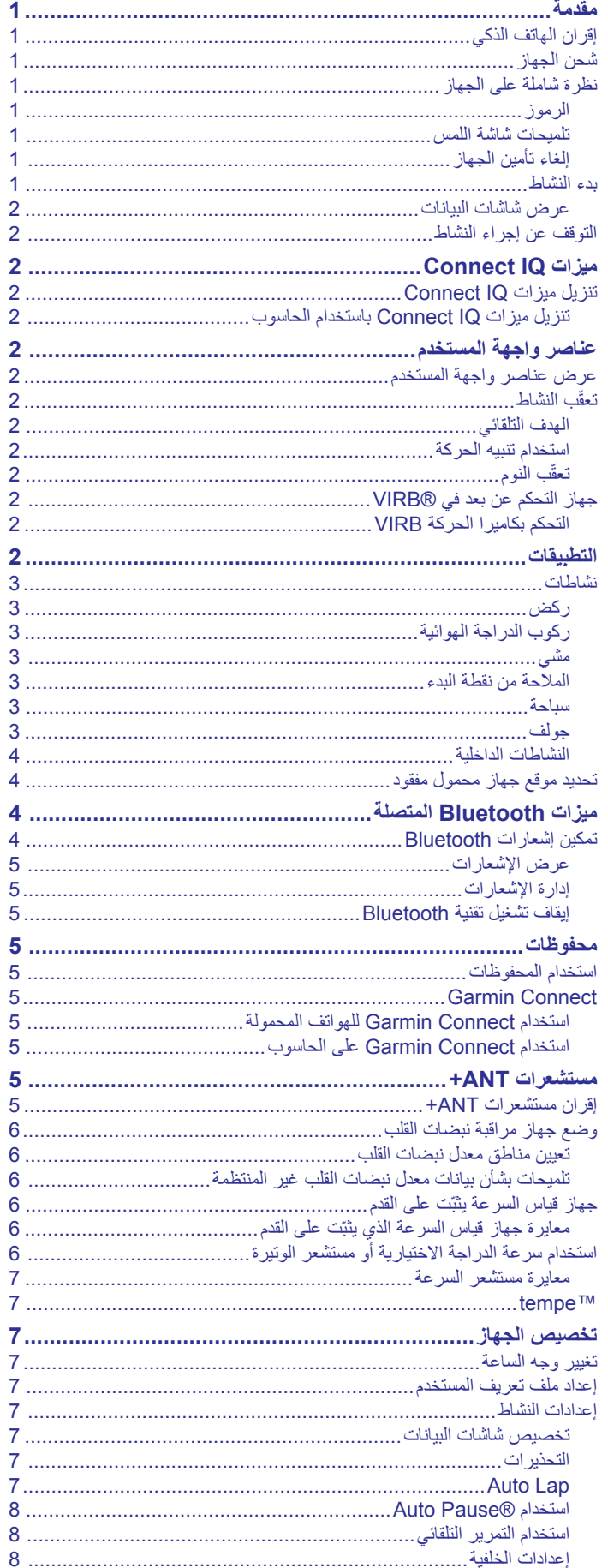

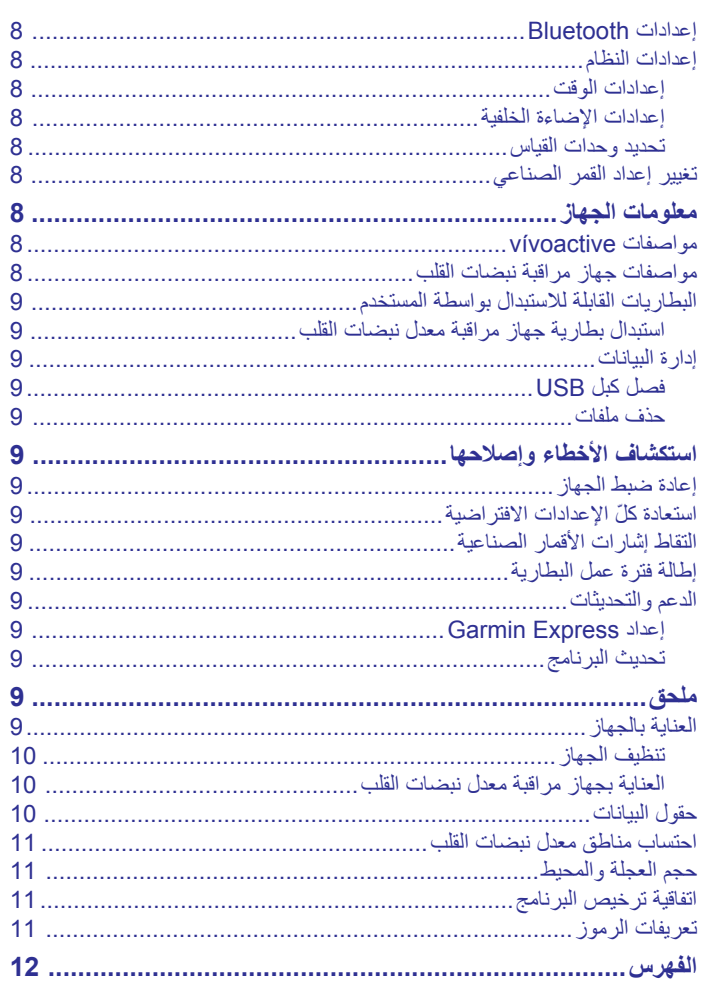

### **3** قم بشحن الجهاز بالكامل.

#### **تحذير**

راجع دليل *معلومات هامة حول السلامة والمنتج* الموجود في علبة المنتج للاطلاع على تحذيرات المنتج وغيرها من المعلومات المهمة.

ا<mark>حرص دائمًا على استشارة طبيبك قبل</mark> أن تستخدم أي برنامج خاص بالتمارين أو تعديله.

### **إقران الهاتف الذكي**

للاستفادة القصوى من جهاز vívoactive، عليك إقرانه مع الهاتف الذكي واستكمال الإعداد باستخدام تطبيق ™Garmin Connect للهواتف المحمولة. تتمكّن بذلك من مشاركة البيانات وتحليلها وتنزيل تحديثات البرامج وتنزيل مزايا "I Connect IQ إضافية من ®Garmin وغير ها من موفري الخدمة. يمكنك أيضًا عرض الإشعارات وأحداث التقويم من هاتفك الذكي المقترن .

الأخرى التي يتم إقرانها من إعدادات Bluetooth ® **ملاحظة:** بخلاف أجهزة Bluetooth على جهازك المحمول، يجب إقران جهاز vívoactive مباشرة من خلال تطبيق Connect Garmin للهواتف المحمولة .

- **1** انتقل إلى [vivoactive/com.garminconnect.www](http://www.garminconnect.com/vivoactive) على مستعرض الجهاز المحمول .
	- **2** اتبع التعليمات التي تظهر على الشاشة للحصول على التطبيق.
	- **3** اعمد إلى تثبيت تطبيق Connect Garmin للهواتف المحمولة وافتحه .
		- **4** حدد ً خيارا:
- خلال الإعداد الأولي، اتبع التعليمات التي تظهر على الشاشة لإقران جهازك مع هاتفك الذكي.
- إذا لم تقم بإقران جهازك بهاتفك الذكي خلال الإعداد الأولي، فاختر مفتاح الإجراء على جهاز vívoactive، ثم حدد **الإعدادات** > **Bluetooth** .
	- **5** حدد ً خيارا لإضافة جهازك إلى حساب Connect Garmin :
- إذا كان هذا الجهاز الأول الذي تقرنه مع تطبيق Connect Garmin للهواتف المحمولة، فاتبع التعليمات التي تظهر على الشاشة .
- ا ً جهازا آخر مع تطبيق Connect Garmin للهواتف إذا كنت قد أقرنت سابقً المحمولة، فاختر > **أجهزة Garmin** < في تطبيق Garmin Connect للهواتف المحمولة، واتبع التعليمات التي تظهر على الشاشة .

### **شحن الجهاز**

#### **تحذير**

يحتوي هذا الجهاز على بطارية ليثيوم أيون. راجع دليل معلومات هامة حول السلامة والمنتج الموجود في علبة المنتج للاطلاع على تحذيرات المنتج وغيرها من المعلومات المهمة.

يحتوي حامل الشحن على مغناطيس. في ظل ظروف معينة، يمكن للمغناطيسات أن تتسبّب بالتداخل مع بعض الأجهزة الطبية، بما في ذلك أجهزة تنظيم نبضات القلب ومضخات الأنسولين. ضع حامل الشحن بعيدًا عن الأجهزة الطبية المماثلة.

#### **ملاحظة**

يحتوي حامل الشحن على مغناطيس. في ظل ظروف معينة، يمكن للمغناطيسات أن تتسبّب بضرر لبعض الأجهزة الإلكترونية، بما في ذلك محركات الأقراص الصلبة في الحواسيب المحمولة. َ توخ الحذر عندما يكون حامل الشحن بالقرب من الأجهزة الإلكترونية.

֚֡ لتجنب التأكل، نظَّف جهات التلامس والمناطق المحيطة وجففها تمامًا قبل الشحن أو التوصيل بالحاسوب. .راجع تعليمات التنظيف في الملحق.

**1** قم بمحاذاة الشاحن مع الجهة الخلفية من الجهاز، واضغط على الشاحن ليثبت في مكانه.

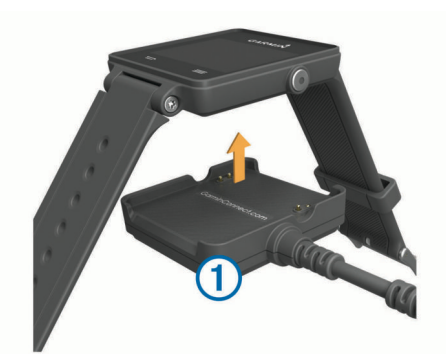

**2** قم بتوصيل كبل USB بمنفذ USB في الحاسوب.

### **نظرة شاملة على الجهاز**

<span id="page-4-0"></span>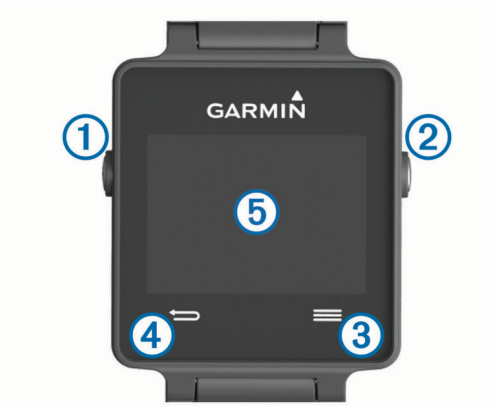

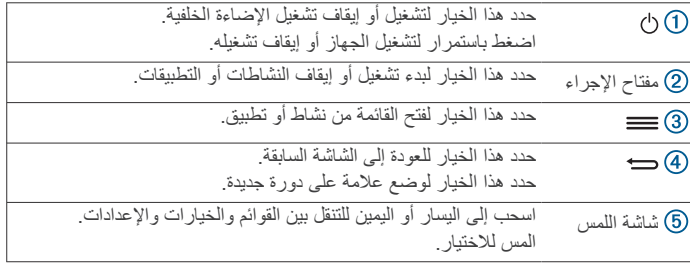

### **الرموز**

يشير الرمز الوامض إلى أن الجهاز يبحث عن إشارة. يشير الرمز المضيء الثابت إلى أنه تم العثور على الإشارة أو إلى أن المستشعر متصل.

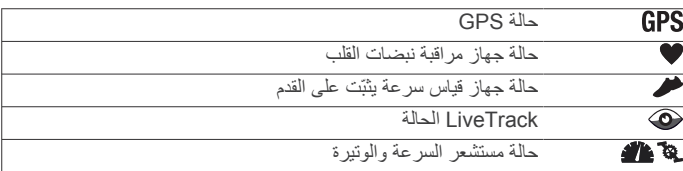

#### **تلميحات شاشة اللمس**

- من وجه الساعة، اسحب إلى اليسار أو إلى اليمين للتمرير عبر عناصر واجهة المستخدم في الجهاز.
	- اختر مفتاح الإجراء، واسحب إلى اليسار أو إلى اليمين للتمرير عبر التطبيقات على الجهاز.
	- خلال نشاط ما، اضغط باستمرار على شاشة اللمس لعرض عناصر واجهة المستخدم.
	- خلال نشاط ما، اسحب على شاشة اللمس أو انقر فوقها لعرض شاشة البيانات التالية.
		- انجز كل عملية اختيار للشاشة وكأنها إجراء منفصل.

### **إلغاء تأمين الجهاز**

بعد انقضاء فترة من عدم النشاط، يدخل الجهاز في وضع الساعة ويتم تأمين الشاشة.

- حدد خيارًا:
- اختر مفتاح الإجراء.
- اسحب على شاشة اللمس.

### **بدء النشاط**

عندما تبدأ النشاط، يتم تشغيل GPS تلقائيًا (عند الضرورة). عندما تتوقف عن إجراء النشاط، يعود الجهاز إلى وضع الساعة.

- **1** اختر مفتاح الإجراء.
	- **2** اختر ً نشاطا.
- **3** عند الضرورة، اتبع الإرشادات التي تظهر على الشاشة لإدخال معلومات إضافية.
	- **4** عند الضرورة، انتظر ريثما يتصل الجهاز بمستشعرات +ANT R .
- **5** إذا كان الجهاز يتطلب وجود GPS ، فاخرج وانتظر ريثما يعثر الجهاز على أقمار صناعية.
	- **6** اختر مفتاح الإجراء لبدء تشغيل المؤقت.

**ملاحظة:** لا ّ يسجل الجهاز بيانات نشاطك إلا بعد تشغيل المؤقت.

#### **عرض شاشات البيانات**

تتيح لك شاشات البيانات المخصصة الوصول بسرعة إلى البيانات في الوقت الحقيقي من المستشعرات الداخلية والمتصلة. عندما تبدأ بممارسة أي نشاط، تظهر شاشات بيانات إضافية.

اسحب على الشاشة أو انقر فوقها للتمرير عبر شاشات البيانات.

### **التوقف عن إجراء النشاط**

- **1** اختر مفتاح الإجراء.
	- **2** حدد ً خيارا:
- لحفظ النشاط والعودة إلى وضع الساعة، اختر **حفظ**.
- لتجاهل النشاط والعودة إلى وضع الساعة، اختر .

### **ميزات IQ Connect**

يمكنك إضافة ميزات IQ Connect لساعتك من Garmin ومن مزودين آخرين باستخدام تطبيق Connect Garmin للهواتف المحمولة. يمكنك تخصيص جهازك بوجوه الساعة وحقول البيانات وعناصر واجهة المستخدم والتطبيقات .

**وجوه الساعة**: تتيح لك تخصيص مظهر الساعة.

- **حقول البيانات**: تتيح لك تنزيل حقول بيانات جديدة تعرض بيانات المستشعر والنشاط والمحفوظات بطريقة جديدة. يمكنك إضافة حقول بيانات IQ Connect إلى الميزات والصفحات المدمجة .
	- **عناصر واجهة المستخدم**: توفر المعلومات بسرعة، بما في ذلك بيانات المستشعر والإشعارات.
- **التطبيقات**: تضيف ميزات تفاعلية إلى ساعتك، مثل أنواع نشاطات اللياقة البدنية والنشاطات الخارجية.

### **تنزيل ميزات IQ Connect**

لتتمكن من تنزيل ميزات IQ Connect من تطبيق Connect Garmin للهواتف المحمولة، عليك إقران جهاز vívoactive بهاتفك الذكي .

- **1** من إعدادات تطبيق Connect Garmin للهواتف المحمولة، اختر **متجر Connect IQ** 
	- **2** اختر جهازك إذا لزم الأمر.
	- **3** اختر ميزة IQ Connect .
	- **4** اتبع التعليمات التي تظهر على الشاشة.

#### **تنزيل ميزات IQ Connect باستخدام الحاسوب**

- **1** اعمد إلى توصيل الجهاز بالحاسوب باستخدام كبل .USB
- **2** انتقل إلى [com.garminconnect.www](http://www.garminconnect.com) ّ وسجل الدخول .
	- **3** من عنصر واجهة الجهاز، اختر **متجر IQ Connect** .
		- **4** اختر ميزة IQ Connect واعمد إلى تنزيلها .
			- **5** اتبع التعليمات التي تظهر على الشاشة.

### **عناصر واجهة المستخدم**

بأتي جهازك محملأ مسبقًا بعناصر واجهة المستخدم التي توفر معلومات سريعة. تتطلب بعض عناصر واجهة المستخدم اتصال Bluetooth إلى هاتف ذكي متوافق .

- **الإشعارات**: لتنبيهك إلى المكالمات والرسائل النصية الواردة وفقًا لإعدادات الإشعارات في هاتفك الذكي.
	- **التقويم**: لعرض الاجتماعات القادمة من التقويم في هاتفك الذكي.

**عناصر التحكم بالموسيقى**: عناصر تحكم بمشغل الموسيقى من هاتفك الذكي.

**أحوال الطقس**: لعرض درجة الحرارة الحالية وتوقعات أحوال الطقس.

**تعقّب النشاط**: تعقّب عدد خطواتك اليومية وهدفك لعدد الخطوات والمسافة التي اجتزتها والوحدات الحرارية التي حرقتها وإحصائيات النوم.

### **عرض عناصر واجهة المستخدم**

- من وجه الساعة، اسحب إلى اليسار أو إلى اليمين.
- خلال نشاط ما، اضغط باستمرار على شاشة اللمس.

### **تعقّب النشاط**

### **الهدف التلقائي**

<span id="page-5-0"></span>ينشئ جهازك هدفًا لعدد الخطوات بصورة يومية وتلقائية بالاستناد إلى مستويات النشاطات السابقة. وأثناء حركتك خلال اليوم، يظهر الجهاز تقدمك نحو الهدف اليومي .

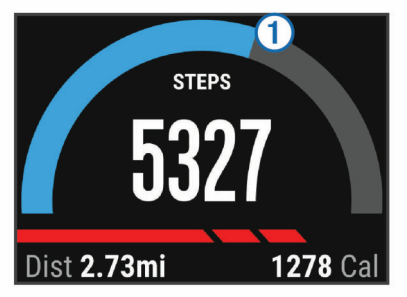

إذا اخترت عدم استخدام ميزة الهدف التلقائي، فيمكنك تحديد عدد الخطوات الهدف المخصص على حساب Connect Garmin الخاص بك .

#### **استخدام تنبيه الحركة**

إن الجلوس لفترات طويلة قد تؤدي إلى تغييرات أيضية غير مرغوب بها. يذكرك تنبيه الحركة بضرورة الاستمرار بالحركة. بعد مرور ساعة من عدم النشاط، تحرك! ليظهر الشريط الأحمر. تظهر مقاطع إضافية بعد كل 15 دقيقة من عدم النشاط. يهتز الجهاز ً أيضا إذا كانت ميزة الاهتزاز قيد التشغيل (إعدادات النظام[, الصفحة](#page-11-0) 8).

انطلق في جولة سير قصيرة (أقله لبضع دقائق) لإعادة ضبط تنبيه الحركة.

### **تعقّب النوم**

يراقب الجهاز حركتك أثناء نومك. تتضمن إحصائيات النوم إجمالي عدد ساعات النوم ومستويات النوم والحركة أثناء النوم. يمكنك تعيين ساعات نومك الاعتيادية في إعدادات المستخدم في حساب Connect Garmin. يمكنك عرض إحصائيات النوم في حساب .Garmin Connect

#### **استخدام وضع السكون**

قبل استخدام ميزة تعقّب النوم يجدر بك وضع الجهاز.

- **1** من وجه الساعة، اسحب إلى اليسار أو إلى اليمين لعرض عنصر واجهة تعقب النشاط.
	- **2** اختر > **بدء النوم**.
	- **3** عند استيقاظك، اضغط مطولاً على مفتاح الإجراء للخروج من وضع السكون. **ملاحظة:** إذا نسيت تعيين الجهاز إلى وضع النوم، فبإمكانك إدخال أوقات النوم والاستيقاظ يدويًا إلى حسابك Connect Garmin لاستعادة إحصاءات فترة النوم .

### **R جهاز التحكم عن بعد في VIRB**

تتيح لك VIRB وظيفة التحكم عن بعد التحكم VIRB بكاميرا الحركة باستخدام الجهاز . انتقل إلى [VIRB/com.garmin.www](http://www.garmin.com/VIRB) لشراء كاميرا الحركة VIRB .

### **التحكم بكاميرا الحركة VIRB**

قبل أن تتمكن من استخدام وظيفة التحكم عن بعد في VIRB، عليك تمكين الإعداد عن بعد في كاميرا VIRB. راجع دليل المالك للسلسلة VIRB للحصول على مزيد من المعلومات .

- **1** قم بتشغيل كاميرا VIRB .
- **2** على جهازك vívoactive اسحب إلى اليسار أو إلى اليمين من وجه الساعة لعرض عنصر الواجهة VIRB .
	- **3** انتظر ريثما يتصل الجهاز بكاميرا VIRB .
		- **4** حدد ً خيارا:
		- لتسجيل الفيديو، اختر .
	- يظهر عدّاد الفيديو على شاشة vívoactive .
		- لإيقاف تسجيل الفيديو، اختر .
			- لالتقاط صورة، اختر .

### **التطبيقات**

يمكنك اختيار مفتاح الإجراء لعرض التطبيقات على جهازك. تتطلب بعض التطبيقات اتصال Bluetooth إلى هاتف ذكي متوافق .

ت**طبيقات النشاطات**: يأتي جهازك محملأ مسبقًا بتطبيقات اللياقة البدنية والنشاطات الخارجية، بما في ذلك الركض وركوب الدراجة والسباحة ورياضة الجولف.

ا**عثر على هاتفي**: يمكنك استخدام هذا التطبيق المحمّل مسبقًا للمساعدة في العثور على هاتف مفقود متصل بجهازك باستخدام تقنية Bluetooth اللاسلكية .

### **نشاطات**

يمكن استخدام جهازك للنشاطات الرياضية ونشاطات اللياقة البدنية في الأماكن المغلقة وفي .<br>الخارج. عندما تبدأ نشاطًا، يعرض الجهاز بيانات المستشعر ويسجلها. يمكنك حفظ النشاطات ومشاركتها مع منتدى Connect Garmin .

يمكنك ً أيضا إضافة تطبيقات نشاطات IQ Connect إلى جهازك باستخدام حساب Connect Garmin) تنزيل [ميزات](#page-5-0) *[IQ Connect](#page-5-0)*[, الصفحة](#page-5-0) 2).

#### **ركض**

### **الانطلاق في جولة ركض**

قبل الانطلاق في جولة ركض، عليك شحن الجهاز (شحن الجهاز[, الصفحة](#page-4-0) 1). لتتمكن من استخدام مستشعر ANT+ لجولة الركض، عليك إقران المستشعر مع جهازك ([إقران](#page-8-0) [مستشعرات](#page-8-0) *[ANT](#page-8-0)*,*+* [الصفحة](#page-8-0) 5).

- **1** ِ ارتد مستشعرات ANT،+ كجهاز قياس السرعة الذي يثبّت على القدم أو جهاز مراقبة معدل نبضات القلب (اختياري).
	- **2** اختر مفتاح الإجراء.
		- **3** اختر **ركض**.
- **4** عند استخدام مستشعرات ANT+ اختيارية، انتظر ريثما يتصل الجهاز بالمستشعرات.
	- **5** انتقل إلى الخارج وانتظر ريثما يحدد الجهاز مواقع الأقمار الصناعية.
		- **6** اختر مفتاح الإجراء لبدء تشغيل المؤقت. لن يتم تسجيل المحفوظات إلا عندما يكون المؤقت قيد التشغيل.
			- **7** ابدأ نشاطك.
	- **8** اختر لتسجيل الدورات (اختياري) (تحديد الدورات[, الصفحة](#page-10-0) 7).
	- **9** اسحب على الشاشة أو انقر فوقها لعرض شاشات بيانات إضافية (اختياري).

**10**بعد استكمال نشاطك، اختر مفتاح الإجراء، واختر **حفظ**.

### **ركوب الدراجة الهوائية**

#### **الانطلاق في جولة على الدراجة الهوائية**

قبل الانطلاق في جولة على الدراجة الهوائية، عليك شحن الجهاز (شحن [الجهاز](#page-4-0) , [الصفحة](#page-4-0) 1). لتتمكن من استخدام مستشعر ANT+ لجولتك على الدراجة الهوائية، عليك إقران المستشعر مع جهازك (إقران [مستشعرات](#page-8-0) *[ANT](#page-8-0)*,*+* [الصفحة](#page-8-0) 5).

- **1** أقرن مستشعرات ANT،+ كجهاز مراقبة نبضات القلب أو مستشعر السرعة أو مستشعر الوتيرة (اختياري).
	- **2** اختر مفتاح الإجراء.
		- **3** اختر **دراجة**.
- **4** عند استخدام مستشعرات ANT+ اختيارية، انتظر ريثما يتصل الجهاز بالمستشعرات.
	- **5** انتقل إلى الخارج وانتظر ريثما يحدد الجهاز مواقع الأقمار الصناعية.
		- **6** اختر مفتاح الإجراء لبدء تشغيل المؤقت. لن يتم تسجيل المحفوظات إلا عندما يكون المؤقت قيد التشغيل.
			- **7** ابدأ نشاطك.
	- **8** اسحب على الشاشة أو انقر فوقها لعرض شاشات بيانات إضافية (اختياري).
		- **9** بعد استكمال نشاطك، اختر مفتاح الإجراء، واختر **حفظ**.

### **مشي**

#### **الانطلاق في جولة مشي**

قبل الانطلاق في جولة مشي، عليك شحن الجهاز (*شحن الجهاز* [, الصفحة](#page-4-0) 1). لتتمكن من استخدام مستشعر ANT+ لجولة المشي، عليك إقران المستشعر بجهازك ([إقران](#page-8-0) [مستشعرات](#page-8-0) *[ANT](#page-8-0)*,*+* [الصفحة](#page-8-0) 5).

- **1** ِ ارتد مستشعرات ANT،+ كجهاز قياس السرعة الذي يثبّت على القدم أو جهاز مراقبة معدل نبضات القلب (اختياري).
	- **2** اختر مفتاح الإجراء.
		- **3** اختر **المشي**.
- **4** عند استخدام مستشعرات ANT+ اختيارية، انتظر ريثما يتصل الجهاز بالمستشعرات.
	- **5** انتقل إلى الخارج وانتظر ريثما يحدد الجهاز مواقع الأقمار الصناعية. **6** اختر مفتاح الإجراء لبدء تشغيل المؤقت. لن يتم تسجيل المحفوظات إلا عندما يكون المؤقت قيد التشغيل.
		- **7** ابدأ نشاطك.
	- **8** اسحب على الشاشة أو انقر فوقها لعرض شاشات بيانات إضافية (اختياري).
		- **9** بعد استكمال نشاطك، اختر مفتاح الإجراء، واختر **حفظ**.

### **الملاحة من نقطة البدء**

<span id="page-6-0"></span>لتتمكن من الملاحة من نقطة البدء، عليك تحديد مواقع الأقمار الصناعية وتشغيل المؤقت وبدء نشاطك.

في أي وقت أثناء ممارسة نشاطك، يمكنك العودة إلى نقطة البدء. على سبيل المثال، إذا كنت تركض في مدينة لا تعرفها وكنت غير واثق من كيفية العودة إلى بداية المسار أو إلى الفندق، يمكنك الملاحة من نقطة البدء. هذه الميزة غير متوفرة لكل النشاطات.

**1** اختر > **العودة إلى نقطة البدء**.

تظهر البوصلة.

**2** تابع إلى الأمام.

يشير سهم البوصلة إلى نقطة البدء.

### **تلميح:** لملاحة أكثر دقة، ّوجه جهازك نحو الاتجاه الذي تتقدم فيه.

**إيقاف الملاحة** اختر > **إيقاف الملاحة**.

**سباحة**

### **ملاحظة**

إن الجهاز مصمم للاستخدام أثناء السباحة السطحية. بالتالي، فقد يؤدي الغوص مع الجهاز إلى إلحاق أضرار بالمنتج وإبطال الضمان.

**ملاحظة:** يتعذر على الجهاز تسجيل معدل نبضات القلب أثناء قيامك بالسباحة.

#### **الانطلاق في جولة سباحة في حوض السباحة**

قبل أن تنطلق في جولة سباحة، عليك شحن الجهاز (شحن الجهاز[, الصفحة](#page-4-0) 1).

- **1** اختر مفتاح الإجراء.
	- **2** اختر **السباحة**.
- 3 اختر حجم حوض السباحة أو أدخل حجمًا مخصصًا.
	- **4** اختر مفتاح الإجراء لبدء تشغيل المؤقت.
- لن يتم تسجيل المحفوظات إلا عندما يكون المؤقت قيد التشغيل. **5** ابدأ نشاطك.
- يسجل الجهاز تلقائيًا الفواصل الزمنية والأطوال الخاصة بالسباحة.
	- **6** أثناء الراحة، اختر مفتاح الإجراء لإيقاف المؤقت مؤقتًا. تعكس الشاشة الألوان وتظهر شاشة الراحة.
		- **7** اختر مفتاح الإجراء لإعادة تشغيل المؤقت.

#### **8** بعد استكمال نشاطك، اضغط باستمرار على زر الإجراء واختر **حفظ**.

### **تعيين حجم حوض السباحة**

- **1** اختر مفتاح الإجراء.
	- **2** اختر **السباحة**.
- **3** اختر > **حجم حوض السباحة**.
- **4** اختر حجم حوض السباحة أو ادخل ً حجما ً مخصصا.

#### **مصطلحات السباحة**

**طول**: جولة واحدة في حوض السباحة.

**فاصل زمني**: طول واحد أو أكثر. يبدأ فاصل زمني جديد بعد أن تستريح.

**حركة**: تحتسب الحركة كلما أنجزت ذراعك التي تضع عليها الجهاز دورة كاملة.

**Swolf**: إن مجموع swolf هو مجموع عدد المرات لطول واحد وعدد الحركات لهذا مثلاً 30 ثانية زائد 15 حركة يساوي مجموع نقاط swolf يبلغ 45 نقطة. إن الطول. ، swolf هي وحدة قياس لفعالية السباحة، ً وتماما كما في لعبة الجولف، فالمجموع المنخفض هو الأفضل .

#### **جولف**

#### **ممارسة الجولف**

لتتمكن من بدء اللعب في ملعب للمرة الأولى، عليك تنزيله من تطبيق Garmin Connect للهواتف المحمولة (*[Connect Garmin](#page-8-0)*[, الصفحة](#page-8-0) 5). يتم تحديث الملاعب التي تم تنزيلها من تطبيق Connect Garmin للهواتف المحملة تلقائيًا. قبل أن تبدأ بلعبة الجولف، عليك شحن الجهاز (شحن الجهاز[, الصفحة](#page-4-0) 1).

- **1** اختر مفتاح الإجراء.
	- **2** اختر **الغولف**.
- **3** انتقل إلى الخارج وانتظر ريثما يحدد الجهاز مواقع الأقمار الصناعية.
	- **4** اختر ملعبًا من قائمة الملاعب المتوفرة.
	- **5** اسحب إلى اليمين أو إلى اليسار عبر شاشات البيانات لكل حفرة. ينتقل الجهاز تلقائيًا عندما تنتقل إلى الحفرة التالية.

#### **6** بعد استكمال نشاطك، اختر > **انهاء الجولة** > **حفظ**.

#### **معلومات الحفرة**

ً نظرا إلى أن مواقع مؤشر التحديد تتغيّر، فالجهاز يحتسب المسافة إلى الجهة الأمامية والوسط والجهة الخلفية من الملعب، ولكن ليس موقع مؤشر التحديد الحالي.

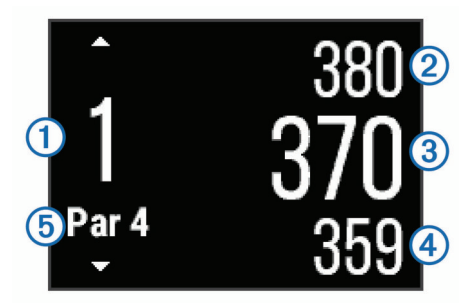

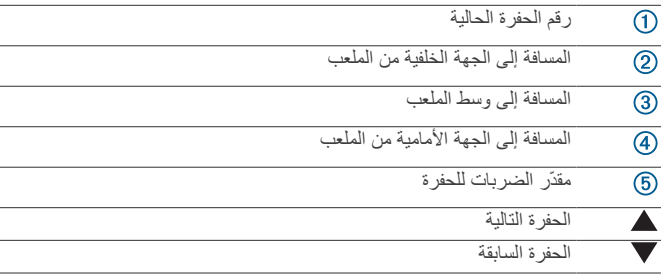

### **عرض المسافات إلى التهديف والانحناء**

يمكنك عرض قائمة بمسافات التهديف والانحناءات للحفرات بمعدل ضربات 4 و 5. اسحب إلى اليمين أو إلى اليسار حتى تظهر معلومات التهديف والانحناء.

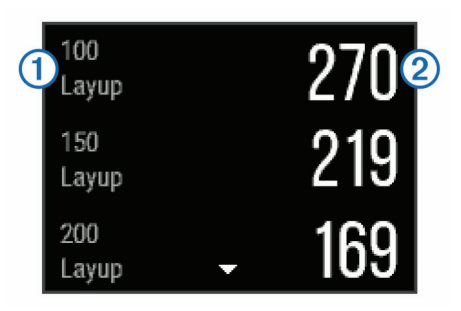

يظهر على الشاشة كل تهديف (1) والمسافة حتى تبلغ كل تهديف (2). **ملاحظة:** تتم إزالة المسافات من القائمة بعد أن تعبرها.

#### **استخدام عداد المسافات**

يمكنك استخدام عداد المسافات لتسجيل الوقت والمسافة والخطوات التي اجتزتها. يبدأ عداد المسافات التشغيل ويتوقف عن التشغيل تلقائيًا عندما تبدأ جولة أو تنهيها.

**1** اسحب إلى اليمين أو إلى اليسار حتى يظهر عداد المسافات.

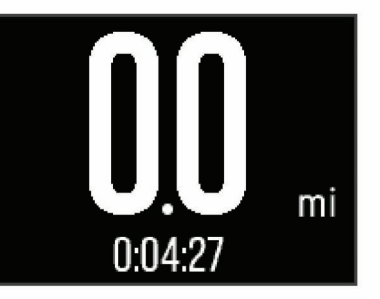

**2** عند الضرورة، اختر > **إعادة ضبط عداد المسافات** لإعادة ضبط عداد المسافات إلى الصفر.

#### **تسجيل مجموع النقاط**

- **1** من شاشة معلومات الحفرة، اختر > **بدء التسجيل**.
- تظهر بطاقة تسجيل الأهداف عندما تكون على أرض الملعب.
	- **2** اختر أو لضبط مجموع النقاط. تم تحديث إجمالي مجموعك للنقاط .

<span id="page-7-0"></span>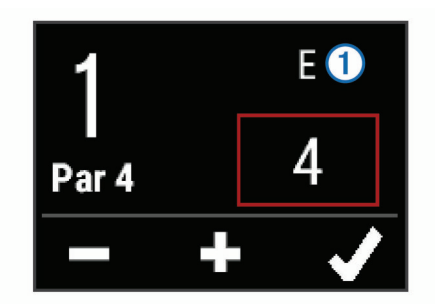

### **مراجعة مجموع النقاط**

- **1** اختر > **بطاقة تسجيل الأهداف**، واختر حفرة.
	- **2** اختر أو لتغيير المجموع لهذه الحفرة.
		- **قياس التسديدة**
		- **1** سدد ضربة وشاهد أين تستقر كرتك.
			- **2** اختر مفتاح الإجراء.
			- **3** اتجه نحو الكرة ًسيرا أو بالسيارة.
- تتم إعادة ضبط المسافة تلقائيًا عندما تنتقل إلى الحفرة التالية.
- **4** عند الضرورة، اختر مفتاح الإجراء، واختر > **تسديدة جديدة** لإعادة ضبط المسافة في أي وقت.

#### **النشاطات الداخلية**

يمكن استخدام جهاز vívoactive للتدريب في الأماكن المغلقة، مثل الركض على مسار داخلي أو استخدام دراجة هوائية ثابتة في مكانها. يتم إيقاف تشغيل GPS للنشاطات الداخلية .

عند الركض أو المشي فيما يكون GPS متوقفًا عن التشغيل، يتم احتساب السرعة والمسافة والوتيرة باستخدام مقياس تسارع مضمن في الجهاز. إن مقياس التسارع ذاتي المعايرة . تتحسن دقة بيانات السرعة والمسافة والوتيرة بعد عدة جولات ركض أو مشي خارجية باستخدام .GPS

**تلميح:** تؤدي الاستعانة بمقبض جهاز الركض إلى تخفيض مستوى الدقة. يمكنك استخدام جهاز قياس السرعة الذي يثبّت على القدم لتسجيل الإيقاع والمسافة والوتيرة.

عند ركوب الدراجة الهوائية فيما يكون GPS متوقفًا عن التشغيل، لا تكون السرعة والمسافة متوفرتين إلا في حال توفر مستشعر اختياري يرسل بيانات السرعة والمسافة إلى الجهاز (مثل مستشعر للسرعة أو الوتيرة).

### **تحديد موقع جهاز محمول مفقود**

بإمكانك الاستعانة بهذه الميزة لمساعدتك في تحديد موقع جهاز محمول مفقود مقترن باستخدام تقنية Bluetooth اللاسلكية وموجود ضمن النطاق .

- **1** اختر مفتاح الإجراء.
	- **2** اختر **العثور على**.

يبدأ جهاز vívoactive بالبحث عن جهاز محمول مقترن. تسمع صوت تنبيه على جهازك المحمول، ويتم عرض قوة إشارة Bluetooth على شاشة جهاز vívoactive. تزداد قوة إشارة Bluetooth كلما اقتربت من جهازك المحمول .

**3** اختر لإيقاف البحث.

### **ميزات Bluetooth المتصلة**

يحتوي جهاز vívoactive على مزايا Bluetooth متعددة متصلة لهاتفك الذكي المتوافق . تتطلب بعض المزايا تثبيت تطبيق Connect Garmin للهواتف المحمولة على هاتفك الذكي. انتقل إلى www.garmin.com/apps للحصول على مزيد من المعلومات.

**إشعارات الهاتف**: لعرض إشعارات الهاتف والرسائل على جهازك vívoactive .

- **LiveTrack**: لتمكين أصدقائك وأفراد عائلتك من تتبع السباقات ونشاطات التدريب التي تُجريها في الوقت الحقيقي. يمكنك دعوة المتابعين باستخدام البريد الإلكتروني أو الوسائط الاجتماعية، لتمكينهم من عرض بياناتك المباشرة على صفحة التعقب .Garmin Connect
- **تحميل النشاط إلى Connect Garmin**: لإرسال نشاطك تلقائيًا إلى حسابك Garmin Connect فور انتهائك من تسجيل النشاط .

### **تمكين إشعارات Bluetooth**

لتتمكن من تمكين الإشعارات، عليك إقران جهاز vívoactive مع جهاز محمول متوافق (إقران الهاتف الذكي[, الصفحة](#page-4-0) 1).

- **1** اختر مفتاح الإجراء.
- **2** اختر **الإعدادات** > **Bluetooth** < **إشعارات ذكية**.

- **3** اختر **خلال النشاط** لتحديد تفضيلات الإشعارات التي تظهر لدى تسجيل نشاط.
	- **4** اختر تفضيلة للإشعار.
- **5** اختر **ليس خلال النشاط** لتحديد تفضيلات الإشعارات التي تظهر في وضع الساعة.
	- **6** اختر تفضيلة للإشعار.
	- **7** اختر **انتهاء مهلة الإشعار**.
		- **8** اختر فترة انتهاء المهلة.

#### **عرض الإشعارات**

- **1** من وجه الساعة، اسحب إلى اليسار أو اليمين لعرض عنصر واجهة المستخدم الخاص بالإشعارات.
	- **2** انقر فوق شاشة اللمس واسحب إلى اليسار أو إلى اليمين للتمرير عبر الإشعارات.
		- **3** اختر ً إشعارا.
		- **4** عند الضرورة، اختر للتمرير بين محتويات الإشعارات.
			- **5** اختر للعودة إلى الشاشة السابقة.
	- يبقى الإشعار ظاهرًا على شاشة جهاز vívoactive الخاص بك حتى تقوم بعرضه على جهازك المحمول .

#### **إدارة الإشعارات**

يمكنك استخدام هاتفك الذكي المتوافق لإدارة الإشعارات التي تظهر على جهاز vívoactive .

حدد خيارً ا:

- إذا كنت تستخدم جهاز Apple R ، فاستخدم إعدادات مركز الإشعارات في هاتفك الذكي لاختيار العناصر التي تريدها أن تظهر على الجهاز .
- إما إذا كنت تستخدم جهاز ™Android، فاستخدم إعدادات التطبيق ضمن تطبيق Connect Garmin للهواتف المحمولة لاختيار العناصر التي تود أن تظهر على شاشة الجهاز .

### **إيقاف تشغيل تقنية Bluetooth**

- **1** اختر مفتاح الإجراء.
- **2** اختر **الإعدادات** > **Bluetooth** < **الحالة** > **إيقاف التشغيل** لإيقاف تشغيل تقنية Bluetooth اللاسلكية على جهازك vívoactive .

راجع دليل المالك الخاص بالجهاز المحمول الخاص بك لإيقاف تشغيل تقنية Bluetooth اللاسلكية على جهازك المحمول .

### **محفوظات**

تتضمن المحفوظات لغاية عشرة نشاطات سابقة قمت بحفظها على جهازك. عندما يكون التحميل التلقائي قيد التشغيل، يرسل جهازك تلقائيًا نشاطاتك المحفوظة وبيانات تعقب النشاطات اليومية إلى تطبيق Connect Garmin للهواتف المحمولة (استخدام *Connect Garmin* للهواتف المحمولة, الصفحة 5).

تتوقف سعة تخزين البيانات على كيفية استخدامك لجهازك.

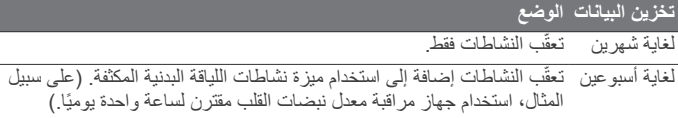

عند بلوغ سعة تخزين البيانات، يقوم الجهاز بحذف الملفات الأقدم لتحرير مساحة لحفظ البيانات الجديدة.

### **استخدام المحفوظات**

- **1** اختر مفتاح الإجراء.
	- **2** اختر **المحفوظات**.
		- **3** اختر ً نشاطا.
		- **4** حدد ً خيارا:
- اختر **التفاصيل** لعرض معلومات إضافية عن النشاط.
- اختر **دورات** لاختيار دورة وعرض معلومات إضافية عن كل دورة.
	- اختر **حذف** لحذف النشاط المختار.

### **Connect Garmin**

يمكنك الاتصال بأصدقائك من حساب Connect Garmin الخاص بك.يمنحك Garmin للتعق والتحليل والمشاركة وتشجيع بعضكم البعض. اعمد إلى تسجيل ّ Connect أدوات ب أحداث أسلوب حياتك النشط، بما في ذلك جولات الركض والمشي وركوب الدراجة الهوائية والسباحة والمشي لمسافات طويلة ورياضة الجولف وغيرها. Connect Garmin هو

<span id="page-8-0"></span>ً أيضا متعقب الإحصاءات حيث يمكنك تحليل كل جولات الجولف. لتسجيل حساب مجاني، انتقل إلى www.garminconnect.com/start.

- **تخزين نشاطاتك**: بعد إكمال نشاط محدد بوقت وحفظه في جهازك، يمكنك تحميله إلى حساب Connect Garmin وحفظه لمدة التي تريدها .
- **تحليل بياناتك**: يمكنك عرض المزيد من المعلومات المفصلة عن نشاطات اللياقة البدنية ونشاطاتك الخارجية، بما في ذلك الوقت والمسافة ومعدل نبضات القلب والسعرات الحرارية المحروقة والإيقاع وعرض من الأعلى للخريطة والوتيرة ومخططات والسرعة. يمكنك عرض المزيد من المعلومات المفصلة عن جولاتك في الجولف، بما في ذلك بطاقات تسجيل الأهداف والإحصاءات ومعلومات الملعب. يمكنك ً أيضا عرض التقارير المخصصة.

**ملاحظة:** تجدر الإشارة إلى أن بعض البيانات تتطلب ملحقًا إضافيًا شأن جهاز مراقبة معدل نبضات القلب.

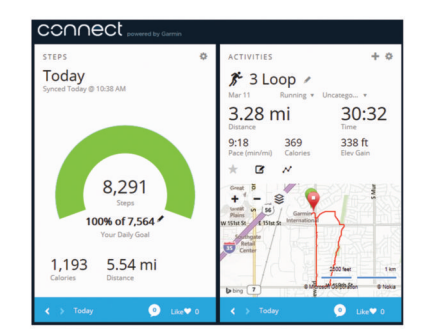

- **تعقّب تقدمك**: يمكنك تعقّب الخطوات التي تقوم بها يوميًا والمشاركة بمنافسة ودية مع معارفك وبلوغ الأهداف التي تحددها.
- **مشاركة نشاطاتك**: بإمكانك التواصل مع أصدقائك ومتابعة نشاطاتهم أو نشر ارتباطات عن نشاطاتك على مواقع التواصل الاجتماعي المفضلة لديك.
	- **إدارة إعداداتك**: بإمكانك تخصيص جهازك وإعدادات المستخدم من حساب Garmin Connect الخاص بك .
- **الوصول إلى متجر IQ Connect**: يمكنك تنزيل تطبيقات ووجوه الساعة وحقول البيانات وعناصر واجهة المستخدم.

### **استخدام Connect Garmin للهواتف المحمولة**

يمكنك تحميل كل بيانات نشاطاتك إلى حساب Connect Garmin لإجراء تحليلات شاملة. مع حسابك Connect Garmin يمكنك عرض خريطة نشاطاتك ومشاركة نشاطاتك مع أصدقائك. يمكنك تشغيل التحميل التلقائي في تطبيق Connect Garmin للهواتف المحمولة .

- **1** من تطبيق Connect Garmin للهواتف المحمولة، اختر > **أجهزة Garmin** .
	- **2** اختر جهازك vívoactive ثم اختر **إعدادات الجهاز**.
		- **3** اختر مفتاح التبديل لتشغيل التحميل التلقائي.

### **استخدام Connect Garmin على الحاسوب**

إذا لم تقم بإقران جهازك vívoactive مع هاتفك الذكي، يمكنك تحميل كل بيانات نشاطاتك إلى حسابك Connect Garmin باستخدام الحاسوب .

- **1** قم بتوصيل الجهاز بالحاسوب باستخدام كبل .USB
- 2 انتقل إلى www.garminconnect.com/start.
	- **3** اتبع التعليمات التي تظهر على الشاشة.

### **مستشعرات ANT+**

يمكن استخدام جهازك مع مستشعرات ANT+ اللاسلكية. لمزيد من المعلومات عن توافق المستشعرات الاختيارية وشرائها، انتقل إلى http://buy.garmin.com.

### **إقران مستشعرات ANT+**

ِقدم للمرة الأولى على توصيل مستشعر بجهازك باستخدام تقنية ANT+ اللاسلكية، عندما تُ عليك إقران الجهاز والمستشعر. بعد اكتمال الإقران، يتصل الجهاز بالمستشعر تلقائيًا عندما تبدأ بممارسة أي نشاط ويصبح المستشعر نشطًا وضمن النطاق.

- **ملاحظة:** إذا كان جهاز مراقبة معدل نبضات القلب مرفقًا بجهازك، فسيكون مقترنًا بجهازك. **1** إذا كنت تعمل على إقران جهاز مراقبة معدل نبضات القلب، فعليك ارتداؤه ([وضع](#page-9-0) جهاز مراقبة نبضات القلب[, الصفحة](#page-9-0) 6).
	- لن يبدأ جهاز مراقبة معدل نبضات القلب بإرسال البيانات أو تلقيها إلا بعد أن ترتديه. **2** ضع الجهاز على مسافة 2 أمتار ( 10 أقدام) من المستشعر.
	- **ملاحظة:** ابتعد مسافة 10 أمتار ( 33 ً قدما) عن مستشعرات ANT+ أثناء الإقران.
		- **3** اختر مفتاح الإجراء.

- **4** اختر **الإعدادات** > **المستشعرات** > **إضافة جديد**.
	- **5** حدد ً خيارا:
	- اختر **بحث في الكل**.
	- اختر نوع المستشعر الذي تستخدمه.
- بعد إقران المستشعر مع جهازك، تتبدل حالته من جارٍ البحث إلى متصل. تظهر بيانات المستشعر في حلقة صفحة البيانات أو في حقل بيانات مخصص.

### **وضع جهاز مراقبة نبضات القلب**

**ملاحظة:** إذا لم يكن لديك جهاز مراقبة معدل نبضات القلب، فبإمكانك تخطي هذه المهمة.

يجب وضع جهاز مراقبة نبضات القلب بحيث يلامس بشرتك مباشرة،ً وتحت عظم القص تمامًا. يجب تثبيته جيدًا بحيث يبقى في مكانه أثناء حركتك.

**1** ثبّت وحدة جهاز مراقبة نبضات القلب على الحزام.

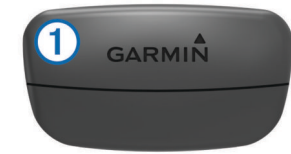

يجب أن تكون الجهة اليمنى من شعارات Garmin على الوحدة وعلى الحزام متجهة لأعلى .

**2** بلل الإلكترودات ومساحات الاتصال على الجهة الخلفية من الحزام لإنشاء اتصال قوي بين منطقة الصدر وجهاز الإرسال.

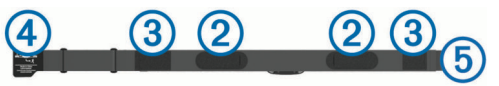

**3** ّ لف الحزام حول صدرك وقم بتوصيل خطاف الحزام بالحلقة . **ملاحظة:** يجب ألا تُثنى علامة الرعاية على بعضها.

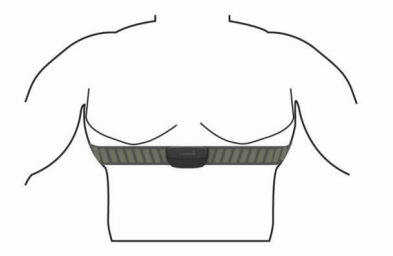

يجب أن تكون الجهة اليمنى من شعارات Garmin متجهة لأعلى . **4** ضع الجهاز على مسافة 3 أمتار ( 10 أقدام) من جهاز مراقبة نبضات القلب. بعد وضع جهاز مراقبة نبضات القلب، يصبح نشاطًا ويبدأ بإرسال البيانات.

**تلميح:** إذا كانت بيانات معدل نبضات القلب غير منتظمة أو لا تظهر أمامك، فراجع نصائح استكشاف الأخطاء وإصلاحها (تلميحات بشأن بيانات معدل نبضات القلب غير المنتظمة , الصفحة 6).

#### **تعيين مناطق معدل نبضات القلب**

يستخدم الجهاز معلومات ملف تعريف المستخدم من الإعداد الأولي لتحديد مناطق معدل نبضات القلب الافتراضية. للحصول على بيانات دقيقة جدًا للسعرات الحرارية خلال نشاطك، عليك تعيين الحد الأقصى لمعدل نبضات القلب. يمكنك ً أيضا تعيين كل منطقة لمعدل نبضات القلب وإدخال معدل نبضات القلب أثناء الراحة يدويًا. يمكنك ضبط المناطق يدويًا على الجهاز أو باستخدام حسابك Connect Garmin .

- **1** اختر مفتاح الإجراء.
- **2** اختر **الإعدادات** > **ملف تعريف المستخدم** > **مناطق معدل نبضات القلب**.
	- **3** اختر **وفقًا**، ثم حدد ً خيارا.
- اختر **عدد نبضات القلب في الدقيقة** لعرض المناطق وتحريرها بعدد النبضات في الدقيقة.
- اختر **النسبة القصوى لمعدل نبضات القلب** لعرض المناطق وتحريرها كنسبة مئوية للحد الأقصى لمعدل نبضات القلب.
- اختر **% من احتياطي معدل ضربات القلب** لعرض المناطق وتحريرها كنسبة مئوية لاحتياطي معدل نبضات القلب (الحد الأقصىي لمعدل نبضات القلب مطروحًا منه معدل نبضات القلب أثناء الراحة).
	- **4** اختر **الحد الأقصى لمعدل نبضات القلب**، وأدخل الحد الأقصى لمعدل نبضات القلب.
		- **5** اختر منطقة وأدخل قيمة لكل منطقة.

<span id="page-9-0"></span>**6** اختر **معدل نبضات القلب عند الاستراحة**، وأدخل معدل نبضات القلب أثناء الراحة.

#### **حول مناطق معدل نبضات القلب**

يستخدم العديد من الرياضيين مناطق معدل نبضات القلب لقياس قوة الأعوية الدموية وزيادتها وتحسين مستوى اللياقة لديهم. إن منطقة معدل نبضات القلب هي مجموعة من نبضات القلب لكل دقيقة. إن مناطق معدل نبضات القلب الخمس الشائعة المقبولة مرقّمة من ا لزيادة الحدة. بصورة عامة، يتم احتساب مناطق معدل نبضات القلب بالاستناد 1 إلى 5 وفقً إلى النسب المئوية للحد الأقصى لمعدل نبضات القلب.

#### **أهداف اللياقة البدنية**

إن معرفة مناطق معدل نبضات القلب تساهم في قياس اللياقة البدنية وتحسينها عبر فهم هذه المبادئ وتطبيقها.

- فمعدل نبضات القلب يعد ً قياسا جيدًا لحدّة التمارين.
- يساعدك تمرين بعض مناطق معدل نبضات القلب في تعزيز قدرة أوعيتك الدموية وقوتك.
- إن معرفة مناطق معدل القلب قد يجنبك الإفراط في التدريب وتقليل خطورة الإصابة بالإصابات.

إذا كنت تعرف معدل نبضات القلب الأقصى، فبإمكانك استخدام الجدول ([احتساب](#page-14-0) مناطق *معدل نبضات القلب* [, الصفحة](#page-14-0) 11) لتحديد منطقة معدل نبضات القلب المثالية لأهداف اللياقة البدنية التي حددتها.

أما إذا كنت لا تعرف معدل نبضات القلب الأقصى، فاستخدم أحد جداول الاحتساب المتوفرة على الإنترنت. بعض الصالات الرياضية ومراكز اللياقة البدنية توفر ً اختبارا لقياس معدل نبضات القلب الأقصى. إن معدل نبضات القلب الأقصى الافتراضي هو 220 ناقص عمرك.

### **تلميحات بشأن بيانات معدل نبضات القلب غير المنتظمة**

إذا كانت بيانات معدل نبضات القلب غير منتظمة أو إذا كانت لا تظهر أمامك، يمكنك أن تلجأ إلى هذه التلميحات.

- بلل الإلكترودات مجددًا ومساحات الاحتكاك.
	- لف الحزام بإحكام حول صدرك.
		- قم بالإحماء من 5 إلى 10 دقائق.
- اتبع إرشادات العناية *(العناية بجهاز مراقبة معدل نبضات القلب*[, الصفحة](#page-13-0) 10).
	- ارتدِ قميصًا قطنيًا أو بلل طرفَي الحزام جيدًا.
- قد تتسبب الأقمشة الاصطناعية التي تحتك بجهاز مراقبة معدل نبضات القلب في توليد كهرباء ستاتية من شأنها التشويش على إشارات معدل نبضات القلب.
	- ابتعد عن المصادر التي قد تشوش على جهاز مراقبة معدل نبضات القلب. تشمل المصادر المشوشة الحقول الكهرومغناطيسية وبعض المستشعرات اللاسلكية بتردد 2,4 هرتز وخطوط الطاقة عالية الفولطية والمحركات الكهربائية والأفران الكهربائية والميكروويف والهواتف اللاسلكية بتردد 2,4 هرتز ونقاط الوصول على شبكة .LAN

### **جهاز قياس السرعة يثبّت على القدم**

إن جهازك متوافق مع جهاز قياس السرعة الذي يثبّت على القدم. يمكنك استخدام جهاز قياس السرعة الذي يثبّت على القدم لتسجيل الإيقاع والمسافة بدلاً من استخدام GPS أثناء تمارينك في مكان مغلق أو إذا كانت إشارة GPS ضعيفة. إن جهاز قياس السرعة الذي يثبّت على القدم في وضع الاستعداد وجاهز لإرسال البيانات (مثل جهاز مراقبة معدل نبضات القلب).

بعد مرور 30 دقيقة من عدم النشاط، يتوقف جهاز قياس السرعة الذي يثبّت على القدم عن التشغيل للحفاظ على طاقة البطارية. عندما يكون مستوى البطارية ً منخفضا، ستظهر رسالة على الجهاز. يتبقى حوالى 5 ساعات من عمر البطارية.

### **معايرة جهاز قياس السرعة الذي يثبّت على القدم**

لتتمكن من معايرة جهاز قياس السرعة الذي يثبّت على القدم، عليك إقران جهازك بجهاز قياس السرعة الذي يثبّت على القدم (إقران [مستشعرات](#page-8-0) *[ANT](#page-8-0)*,*+* [الصفحة](#page-8-0) 5).

يجب المعايرة يدويًا إذا كنت تعرف عامل المعايرة. إذا كنت قد عايرت جهاز قياس السرعة يثبّت على القدم مع منتج Garmin آخر، فقد يكون عامل المعايرة ً متوفرا لديك .

- **1** اختر مفتاح الإجراء.
- **2** اختر **الإعدادات** > **المستشعرات** > **حساس سرعة بالقدم** > **عامل المعايرة**.
	- **3** ضبط عامل المعايرة:
	- اعمل على زيادة عامل المعايرة إذا كانت المسافة منخفضة.
	- اعمل على خفض عامل المعايرة إذا كانت المسافة مرتفعة.

### **استخدام سرعة الدراجة الاختيارية أو مستشعر الوتيرة**

يمكنك استخدام سرعة الدراجة الهوائية المتوافقة أو مستشعر الوتيرة لإرسال البيانات إلى جهازك.

• أقرن المستشعر مع جهازك (إقران [مستشعرات](#page-8-0) *[ANT](#page-8-0)*,*+* [الصفحة](#page-8-0) 5).

- تحميل معلومات ملف تعريف المستخدم الخاصة باللياقة البدنية (إعداد ملف تعريف المستخدم, الصفحة 7).
	- عيّن حجم العجلة (معايرة مستشعر السرعة, الصفحة 7).
- انطلق في جولة على الدراجة الهوائية (*[الانطلاق](#page-6-0) في جولة على الدراجة الهوائية* , [الصفحة](#page-6-0) 3).

### **معايرة مستشعر السرعة**

لتتمكن من معايرة مستشعر السرعة، عليك إقران جهازك بمستشعر سرعة متوافق ([إقران](#page-8-0) [مستشعرات](#page-8-0) *[ANT](#page-8-0)*,*+* [الصفحة](#page-8-0) 5).

يتوفر لك خيار المعايرة يدويًا ومن شأنه تعزيز الدقة.

**1** اختر مفتاح الإجراء.

### **2** اختر **الإعدادات** > **المستشعرات** > **سرعة/وتيرة** > **حجم العجلة**.

- **3** حدد ً خيارا:
- اختر **تلقائي** لاحتساب حجم العجلة تلقائيًا ومعايرة مستشعر السرعة.
- اختر **يدوي**، ثم ادخل حجم العجلة لمعايرة مستشعر السرعة يدويًا (حجم [العجلة](#page-14-0) والمحيط[, الصفحة](#page-14-0) 11).

### **tempe**<sup>™</sup>

ُم إن tempe هو مستشعر حرارة ANT+ لاسلكي. يمكنك تثبيت المستشعر على حزام حكم أو حلقة حيث يكون معرضًا للهواء المحيط، وبالتالي يوفر مصدرًا متسقًا لبيانات الحرارة الدقيقة. عليك إقران tempe مع جهازك لعرض بيانات الحرارة من tempe .

### **تخصيص الجهاز**

### **تغيير وجه الساعة**

يمكنك استخدام وجه الشاشة الرقمي الافتراضي أو وجه ساعة IQ Connect) [تنزيل](#page-5-0) [ميزات](#page-5-0) *[IQ Connect](#page-5-0)*[, الصفحة](#page-5-0) 2).

- **1** اختر مفتاح الإجراء.
- **2** اختر **الإعدادات** > **وجه الساعة**.
	- **3** حدد ً خيارا.

### **إعداد ملف تعريف المستخدم**

يمكنك تحديث إعدادات الجنس وتاريخ الولادة والطول والوزن ومنطقة معدل نبضات القلب (تعيين مناطق معدل نبضات القلب[, الصفحة](#page-9-0) 6). يستخدم الجهاز هذه المعلومات لاحتساب بيانات التدريب الدقيقة.

- **1** اختر مفتاح الإجراء.
- **2** اختر **الإعدادات** > **ملف تعريف المستخدم**.
	- **3** حدد ً خيارا.

### **إعدادات النشاط**

تتيح لك هذه الإعدادات تخصيص جهازك بالاستناد إلى احتياجات تدريباتك. على سبيل المثال، يمكنك تخصيص شاشات البيانات وتمكين التنبيهات وميزات التدريب.

### **تخصيص شاشات البيانات**

يمكنك تخصيص شاشات البيانات بالاستناد إلى أهداف التدريب لديك أو الملحقات الاختيارية. على سبيل المثال، يمكنك تخصيص إحدى شاشات البيانات لعرض إيقاع الدورة أو منطقة معدل نبضات القلب.

- **1** اختر مفتاح الإجراء.
	- **2** اختر ً نشاطا.
- **ملاحظة:** هذه الميزة غير متوفرة لكل النشاطات.
	- **3** اختر > **شاشات البيانات**.
		- **4** اختر شاشة.
- **5** عند الضرورة، اختر زر التبديل لتمكين شاشة البيانات.
	- **6** اختر .
	- **7** اختر حقل بيانات لتغييره.

### **التحذيرات**

يمكنك تعيين تنبيهات لكل نشاط، تساعدك في التمرين لتحقيق أهدافك المحددة. بعض التنبيهات متوفرة فقط لنشاطات محددة.

### **تعيين تنبيهات النطاق**

يعلمك تنبيه النطاق عندما تكون قيم الجهاز أعلى أو أدنى من نطاق قيم محدد. على سبيل المثال، إذا كان لديك جهاز مراقبة معدل نبضات القلب اختياري، يمكنك ضبط الجهاز بحيث

<span id="page-10-0"></span>يعلمك عندما يكون معدل نبضات القلب أدنى من المنطقة 2 وأعلى من المنطقة 5 ([تعيين](#page-9-0) مناطق معدل نبضات القلب[, الصفحة](#page-9-0) 6).

- **1** اختر مفتاح الإجراء.
	- **2** اختر ً نشاطا.
- **ملاحظة:** هذه الميزة غير متوفرة لكل النشاطات.
	- **3** اختر > **تنبيهات** > **إضافة جديد**.
		- **4** اختر نوع التنبيه.

رفقًا للملحقات لديك، تتضمن التنبيهات معدل نبضات القلب والإيقاع والسرعة والوتيرة.

- **5** عند الضرورة، قم بتشغيل التنبيه.
	- **6** اختر منطقة أو ادخل قيمة لكل تنبيه.

كلما تخطيت النطاق المحدد أو انخفضت دونه، ستظهر رسالة. يهتز الجهاز ً أيضا إذا كانت ميزة الاهتزاز قيد التشغيل (إعدادات النظام[, الصفحة](#page-11-0) 8).

### **تعيين تنبيه متكرر**

يعلمك التنبيه المتكرر كلما ّسجل الجهاز قيمة أو فاصل زمني محدد. على سبيل المثال، يمكنك تعيين الجهاز بحيث ينبهك كل 30 دقيقة.

- **1** اختر مفتاح الإجراء.
	- **2** اختر ً نشاطا.
- **ملاحظة:** هذه الميزة غير متوفرة لكل النشاطات.
	- **3** اختر > **تنبيهات** > **إضافة جديد**.
		- **4** حدد ً خيارا:
- اختر **مخصص** واختر رسالة ثم اختر نوع التنبيه.
	- اختر **الوقت** أو **مسافة**.
		- **5** ادخل قيمة.

كلما بلغت قيمة التنبيه، ستظهر رسالة. يهتز الجهاز ً أيضا إذا كانت ميزة الاهتزاز قيد التشغيل (إعدادات النظام[, الصفحة](#page-11-0) 8).

### **تعيين تنبيهات استراحات المشي**

تستخدم برامج الركض استراحات المشي بفواصل زمنية منتظمة. على سبيل المثال، أثناء تدريب الركض، يمكنك تعيين الجهاز بحيث ينبهك بضرورة الركض لمدة 4 دقائق، ثم المشي لمدة دقيقة، ومن ثم تكرير التمرين. ®Auto Lap يعمل كالعادة أثناء استخدامك تنبيهات الركض أو المشي .

- **1** اختر مفتاح الإجراء.
	- **2** اختر ً نشاطا.

**ملاحظة:** هذه الميزة غير متوفرة لكل النشاطات.

- **3** اختر > **تنبيهات** > **إضافة جديد**.
	- **4** اختر **ركض/ ْسير**.
	- **5** ادخل وقتًا للفاصل الزمني للركض.
	- **6** ادخل وقتًا للفاصل الزمني للمشي.

كلما بلغت قيمة التنبيه، ستظهر رسالة. يهتز الجهاز أيضًا إذا كانت ميزة الاهتزاز قيد التشغيل (*إعدادات النظام*[, الصفحة](#page-11-0) 8).

### **Auto** Lap

### **تحديد الدورات**

يمكنك تعيين جهازك لاستخدام ميزة Lap Auto لتحديد الدورة عند مسافة معينة تلقائيًا، أو يمكنك تحديد الدورات يدويًا. إن هذه الميزة مفيدة لمقارنة أدائك في أجزاء مختلفة من النشاط (على سبيل المثال، كل ميل أو 5 كيلومترات ).

- **1** اختر مفتاح الإجراء.
	- **2** اختر ً نشاطا.
- **ملاحظة:** هذه الميزة غير متوفرة لكل النشاطات.
	- **3** اختر > **دورات**.
		- **4** حدد ً خيارا:
- اختر مفتاح تبديل **Lap Auto** لتشغيل ميزة Lap Auto .
- اختر مفتاح تبديل **مفتاح الدورة** لاستخدام لتحديد دورة أثناء النشاط.

**تلميح:** يمكنك اختيار وإدخال مسافة مخصصة إذا كانت ميزة Lap Auto قيد التشغيل .

كلما أكملت دورة، ستظهر رسالة تعرض الوقت المرتبط بها. يهتز الجهاز ً أيضا إذا كانت ميزة الاهتزاز قيد التشغيل (*إعدادات النظام*[, الصفحة](#page-11-0) 8).

عند الضرورة، يمكنك تخصيص شاشات البيانات لعرض بيانات دورة إضافية (تخصيص شاشات البيانات, الصفحة 7).

### **R استخدام Pause Auto**

يمكنك استخدام Pause Auto لإيقاف المؤقت مؤقتًا عندما تتوقف عن الحركة أو عندما ينخفض إيقاعك أو سرعتك عن القيمة المحددة. إن هذه الميزة مفيدة إذا كان نشاطك يتضمن إشارات توقف أو أماكن أخرى حيث عليك التباطؤ أو التوقف .

**ملاحظة:** لا يتم تسجيل المحفوظات عندما يكون المؤقت متوقفًا عن التشغيل أو متوقفًا عن التشغيل مؤقتًا.

- **1** اختر مفتاح الإجراء.
	- **2** اختر ً نشاطا.
- **ملاحظة:** هذه الميزة غير متوفرة لكل النشاطات.

#### **3** اختر > **Pause Auto** .

- **4** حدد ً خيارا:
- اختر **عند الإيقاف** لإيقاف المؤقت مؤقتًا تلقائيًا عندما تتوقف عن الحركة.
- اختر **الإيقاع** لإيقاف المؤقت مؤقتًا تلقائيًا عندما ينخفض إيقاعك عن القيمة المحددة.
	- اختر **السرعة** لإيقاف المؤقت مؤقتًا تلقائيًا عندما تنخفض سرعتك عن القيمة المحددة.

#### **استخدام التمرير التلقائي**

يمكنك استخدام ميزة التمرير التلقائي للتمرير عبر كل شاشات بيانات التدريب تلقائيًا فيما بكون المؤقت مشغلاً.

- **1** اختر مفتاح الإجراء.
	- **2** اختر ً نشاطا.
- **ملاحظة:** هذه الميزة غير متوفرة لكل النشاطات.
	- **3** اختر > **تمرير تلقائي**.
	- **4** اختر عرض السرعة.

#### **إعدادات الخلفية**

تحدد إعدادات الخلفية لون الخلفية بالأبيض أو الأسود. اختر مفتاح الإجراء واختر نشاطًا ثم اختر حكام ال**خلفية**. **ملاحظة:** هذه الميزة غير متوفرة لكل النشاطات.

### **إعدادات Bluetooth**

اختر مفتاح الإجراء واختر **الإعدادات** > **Bluetooth** .

- **الحالة**: تعرض حالة اتصال Bluetooth الحالية وتتيح لك تشغيل تقنية Bluetooth اللاسلكية أو إيقاف تشغيلها (إيقاف [تشغيل](#page-8-0) تقنية *[Bluetooth](#page-8-0)*[, الصفحة](#page-8-0) 5).
- **إشعارات ذكية**: يعمل الجهاز على تشغيل الإشعارات الذكية أو إيقاف تشغيلها تلقائيًا بالاستناد إلى اختياراتك (تمكين [إشعارات](#page-7-0) *[Bluetooth](#page-7-0)*[, الصفحة](#page-7-0) 4).
	- **إقران الجهاز المحمول**: يعمل على توصيل جهازك بجهاز محمول متوافق مزود بتقنية Smart Bluetooth اللاسلكية .
	- **إيقاف LiveTrack**: يتيح لك إيقاف جلسة LiveTrack فيما تكون الأخرى قيد التقدم .

### **إعدادات النظام**

- اختر مفتاح الإجراء واختر **الإعدادات** > **نظام**.
	- **لغة**: لتعيين لغة واجهة الجهاز.
- **ساعة**: لتعيين الوقت والتنسيق وتفضيلات الألوان ووجه الساعة (إعدادات الوقت , الصفحة 8).
- **الإضاءة الخلفية**: لتعيين وضع الإضاءة الخلفية ومدة الوقت قبل إيقاف تشغيلها (إعدادات الإضاءة الخلفية, الصفحة 8).
	- **اهتزاز**: لتشغيل الاهتزاز أو إيقاف تشغيله.
	- **وحدات**: لتعيين وحدات القياس المستخدمة لعرض البيانات (تحديد وحدات القياس , الصفحة 8).
- **وضع USB**: لتعيين الجهاز لاستخدام وضع التخزين كبير السعة أو وضع Garmin لدى اتصاله بالكمبيوتر .
	- **استعادة الافتراضيات**: تتيح لك استعادة كل إعدادات الجهاز إلى قيم المصنع الافتراضية (استعادة ّكل الإعدادات [الافتراضية](#page-12-0), الصفحة 9).
		- **تحديث البرنامج**: يتيح لك التحقق من توفر تحديثات للبرنامج.

**حول**: لعرض ّ معرف الوحدة وإصدار البرنامج وإصدار GPS ومعلومات البرنامج.

#### **إعدادات الوقت**

- اختر مفتاح الإجراء واختر **الإعدادات** > **نظام** > **ساعة**.
- **تنسيق الوقت**: يعين الجهاز بحيث يعرض الوقت بتنسيق 12 ساعة أو 24 ساعة. **تعيين الوقت المحلي**: يتيح لك تعيين الوقت يدويًا أو تلقائيًا بالاستناد إلى جهازك المحمول المقترن.

**الخلفية**: تعيين لون الخلفية بالأسود أو الأبيض. **فارق لون**: لتعيين لون الساعة التمييزي.

#### **ضبط الوقت يدويًا**

<span id="page-11-0"></span>افتراضيًا، يتم تعيين الوقت تلقائيًا عندما يتم إقران جهاز vívoactive بجهاز محمول .

- **1** اختر مفتاح الإجراء.
- **2** اختر **الإعدادات** > **نظام** > **ساعة** > **تعيين الوقت المحلي** > **يدوي**.
	- **3** اختر **الوقت** وادخل الوقت من النهار.

### **تعيين المنبه**

- **1** اختر مفتاح الإجراء.
- **2** اختر **الإعدادات** > **منبه**.
- **3** اختر مفتاح التبديل لتشغيل المنبه.
	- **4** اختر وادخل الوقت.

### **إعدادات الإضاءة الخلفية**

اختر مفتاح الإجراء، واختر **الإعدادات** > **نظام** > **الإضاءة الخلفية**. **وضع**: لتعيين تشغيل الإضاءة الخلفية يدويًا للمفاتيح والتنبيهات أو للإشعارات. **مهلة**: تعيين المدة الزمنية قبل إيقاف تشغيل الإضاءة الخلفية الإضاءة الخلفية.

#### **تحديد وحدات القياس**

يمكنك تخصيص وحدات القياس للمسافة والإيقاع والسرعة والارتفاع والوزن والطول والحرارة.

- **1** اختر مفتاح الإجراء.
- **2** اختر **الإعدادات** > **نظام** > **وحدات**.
	- **3** اختر نوع القياس.
	- **4** حدد وحدة قياس.

### **تغيير إعداد القمر الصناعي**

افتراضيًا، يستخدم الجهاز GPS لتحديد موقع الأقمار الصناعية. للحصول على أداء أفضل في البيئات الصعبة ولتحديد موقع GPS بشكل أسرع، يمكنك تمكينGPS وGLONASS. إن استخدام GPS و GLONASS قد يحد من عمر البطارية أكثر منه عند استخدام GPS فقط.

- **1** اختر مفتاح الإجراء.
- **2** اختر **الإعدادات** > **المستشعرات** > **GPS** .
	- **3** اختر مفتاح التبديل لتمكين .GPS
- **ملاحظة:** لا يستخدم الجهاز GPS إلا في حال كنت ّ تسجل ً نشاطا خارجيًا.
	- **4** اختر محم
	- **5** اختر مفتاح التبديل لتمكين .GLONASS

### **معلومات الجهاز**

### **مواصفات vívoactive**

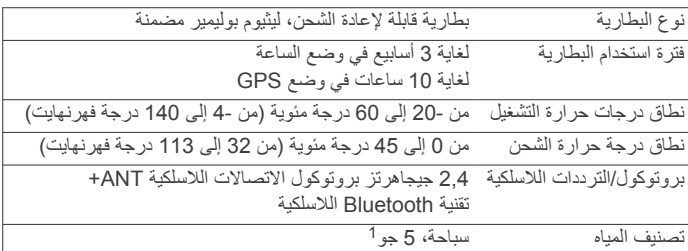

### **مواصفات جهاز مراقبة نبضات القلب**

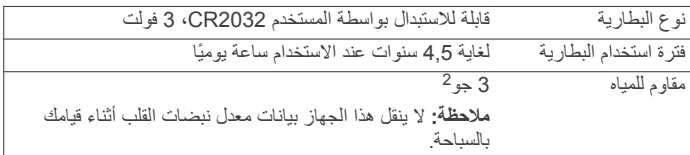

يتحمل الجهاز الضغط حتى عمق 50 مترًا. لمزيد من المعلومات، انتقل إلى www.garmin.com یــــس الجهاز<br>waterrating.

يتحمل الجهاز الضغط حتى عمق 30 ًمترا. لمزيد من المعلومات، انتقل إلى [com.garmin.www](http://www.garmin.com/waterrating) <sup>2</sup> [waterrating./](http://www.garmin.com/waterrating)

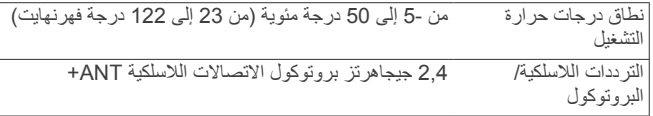

### **البطاريات القابلة للاستبدال بواسطة المستخدم**

#### **تحذير** لا تستخدم أداة حادة لإخراج البطاريات.

ضع البطارية في مكان بعيد عن متناول الأطفال.

لا تضع البطاريات أبدًا في فمك. إذا تم ابتلاعها، اتصل بطبيبك أو مركز مراقبة السموم المحلي لديك.

قد تحتوي بطاريات الخلايا التي هي على شكل قطع معدنية والقابلة للاستبدال على مادة البيركلورات. قد ينطبق على ذلك معالجة خاصة. راجع www.dtsc.ca.gov ./hazardouswaste/perchlorate

#### **تنبيه**

اتصل بقسم التخلص من النفايات المحلي لإعادة تدوير البطاريات بشكل صحيح.

#### **استبدال بطارية جهاز مراقبة معدل نبضات القلب**

- **1** استخدم مفك براغي صغير من Phillips لفك البراغي الأربعة من الجهة الخلفية من الوحدة.
	- **2** فُك الغطاء والبطارية.

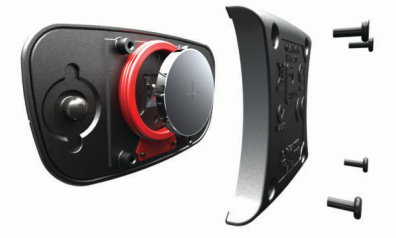

- **3** انتظر فترة 30 ثانية.
- **4** أدخل البطارية الجديدة مع توجيه الجهة الموجبة لأعلى. **ملاحظة:** لا تتلف الحشية ذات الشكل الدائري أو تفقدها.
- **5** ضع مجددًا الغطاء الخلفي والبراغي الأربعة في مكانها. **ملاحظة:** لا تشدّه بشكل مفرط.

بعد أن تضع مجددًا بطارية جهاز مراقبة معدل نبضات القلب في مكانها، قد يتعيّن عليك إقرانها مجددًا مع الجهاز.

### **إدارة البيانات**

و 98 و Me و NT Windows ® **ملاحظة:** لا يتوافق الجهاز مع 95 Windows R R والإصدار 10.3 OS Mac والإصدارات الأقدم منه .

#### **فصل كبل USB**

إذا كان جهازك متصلاً بالحاسوب كجهاز قابل للإزالة أو وحدة تخزين، فينبغي عليك أن تفصل جهازك بأمان من الحاسوب لتجنب فقدان البيانات. إذا تم توصيل جهازك بحاسوب يعمل بنظام Windows كجهاز محمول، فليس من الضروري فصله بأمان .

**1** أكمل أحد الإجراءات:

- بالنسبة إلى الحواسيب التي تعمل بنظام Windows، اختر رمز **إزالة الأجهزة بأمان** في علبة النظام واختر جهازك.
- بالنسبة إلى الحواسيب التي تعمل بنظام Mac، اسحب رمز وحدة التخزين إلى سلَّة ؘ المهملات.
	- **2** افصل الكابل من الحاسوب.

#### **حذف ملفات**

#### **ملاحظة**

إذا لم تكن تعرف الغرض من أي ملف، فلا تقم بحذفه. تحتوي ذاكرة الجهاز على ملفات نظام هامة لا يجب حذفها.

**1** افتح محرك أقراص **Garmin** أو وحدة التخزين الخاصة به .

- **2** إذا لزم الأمر،افتح مجلدًا أو وحدة تخزين.
	- **3** حدد ملفًا.
- **4** اضغط على المفتاح **حذف** على لوحة المفاتيح.

### <span id="page-12-0"></span>**استكشاف الأخطاء وإصلاحها**

### **إعادة ضبط الجهاز**

إذا توقف الجهاز عن الاستجابة، قد يتعين عليك إعادة ضبطه. **ملاحظة:** إن إعادة ضبط الجهاز قد يؤدي إلى محو بياناتك أو إعداداتك.

- **1** اضغط باستمرار على لمدة 15 ثانية. يتوقف الجهاز عن التشغيل.
- **2** اضغط باستمرار لمدة ثانية لتشغيل الجهاز.

### **استعادة ّكل الإعدادات الافتراضية**

**ملاحظة:** يؤدي ذلك إلى حذف كل المعلومات التي أدخلها المستخدم ومحفوظات النشاطات. يمكنك إعادة ضبط كل الإعدادات إلى قيم المصنع الافتراضية.

- **1** اختر مفتاح الإجراء.
- **2** اختر **الإعدادات** > **نظام** > **استعادة الافتراضيات** > **نعم**.

### **التقاط إشارات الأقمار الصناعية**

قد يحتاج الجهاز إلى منظر مكشوف للسماء لالتقاط إشارات الأقمار الاصطناعية.

- **1** انتقل إلى الخارج إلى مساحة مفتوحة.
- يجب أن تكون الجهة الأمامية من الجهاز متجهة نحو السماء.
- **2** انتظر فيما يحدد الجهاز موقع الأقمار الصناعية. قد يستغرق تحديد إشارات الأقمار الصناعية بين 30 و 60 ثانية.

### **إطالة فترة عمل البطارية**

- تقصير مهلة الإضاءة الخلفية (إعدادات الإضاءة الخلفية[, الصفحة](#page-11-0) 8).
- استخدم وضع GPS بدلاً من وضع GLONASS لنشاطك (تغيير إعداد [القمر](#page-11-0) الصناعي[, الصفحة](#page-11-0) 8).
- استخدم وجهة ساعة IQ Connect لا يتم تحديثه كل ثانية. على سبيل المثال، استخدم وجه ساعة بدون عقرب ثان (تنزيل [ميزات](#page-5-0) *[IQ Connect](#page-5-0)*[, الصفحة](#page-5-0) 2).
- في إعدادات مركز الإشعارات في هاتفك الذكي، ضع حدودًا لعدد الإشعارات التي يتم عرضها (*إدارة الإشعار ات*[, الصفحة](#page-8-0) 5).

### **الدعم والتحديثات**

يوفر Garmin Express™ [\(](http://www.garmin.com/express)www.garmin.com/express) الوصول السهل إلى هذه الخدمات لأجهزة Garmin .

- تسجيل المنتج
- دلائل المنتج
- تحديثات البرنامج
- عمليات تحميل البيانات إلى Connect Garmin

### **إعداد Express Garmin**

- **1** قم بتوصيل الجهاز بالحاسوب باستخدام كبل .USB
	- **2** انتقل إلى [express/com.garmin.www .](http://www.garmin.com/express)
		- **3** اتبع التعليمات التي تظهر على الشاشة.

### **تحديث البرنامج**

لدى توفر تحديث للبرنامج، يقوم جهازك تلقائيًا بتنزيل التحديث عند مزامنة جهازك مع حسابك Connect Garmin .

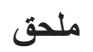

### **العناية بالجهاز**

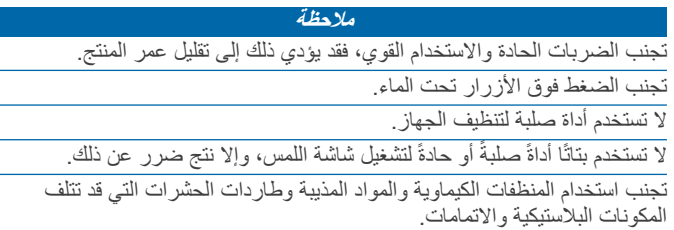

قم بغسل الجهاز جيدًا بالمياه العذبة بعد تعرضه للكلور أو المياه المالحة أو الكريم الواقي من الشمس أو مساحيق التجميل أو الكحول أو المواد الكيمياوية القوية الأخرى. إن التعرّض المطول لهذه المواد قد يؤدي إلى إلحاق الضرر بالهيكل.

لا تقم بتخزين الجهاز في أماكن ّ تتعرض لدرجات حرارة مرتفعة جدًا لفترة زمنية طويلة، لأن ذلك قد يؤدي إلى حدوث تلف دائم للجهاز.

### **تنظيف الجهاز**

**ملاحظة**إن أصغر الكميات من العرق أو الرطوبة قد تتسبب بتآكل مساحات الاحتكاك الكهربائية لدى اتصالها بالشاحن. قد يمنع التآكل عملية الشحن ونقل البيانات.

**1** امسح الجهاز بواسطة قطعة قماش مبللة بمحلول تنظيف لطيف وغير قوي.

**2** امسحه جيدًا حتى يجف.

بعد تنظيف الجهاز، اتركه ليجف ً تماما.

**تلميح:** لمزيد من المعلومات، انتقل إلى [fitandcare/com.garmin.www .](http://www.garmin.com/fitandcare)

#### **العناية بجهاز مراقبة معدل نبضات القلب**

#### **ملاحظة**يجدر بك فكّ المشبك وإزالة الوحدة قبل غسل الحزام.

إن تراكم العرق والملح على الحزام يؤثر على قدرة جهاز مراقبة معدل نبضات القلب على إخراج بيانات دقيقة.

- انتقل إلى [HRMcare/com.garmin.www](http://www.garmin.com/HRMcare) للحصول على إرشادات الغسل المفصلة .
	- اغسل الحزام بعد كل استخدام.
	- اغسل الحزام في الغسالة بعد كل سبعة استخدامات.
		- لا تضع الحزام داخل آلة التجفيف.
			- ق عل الحزام أو ابسطه لتجفيفه. ّ
	- لإطالة عمر جهاز مراقبة نبضات القلب، فك الوحدة أثناء عدم الاستخدام.

### **حقول البيانات**

تتطلب بعض حقول البيانات ملحقات ANT+ لعرض البيانات.

- **% من احتياطي معدل ضربات القلب**: النسبة المئوية من احتياطي معدل نبضات القلب (الحد الأقصى لمعدل نبضات القلب طرح معدل نبضات القلب أثناء الراحة).
- **% من احتياطي معدل ضربات القلب في الدورة**: متوسط النسبة المئوية من احتياطي معدل نبضات القلب (الحد الأقصى لمعدل نبضات القلب طرح معدل نبضات القلب أثناء الراحة) للدورة الحالية.
	- **24 ساعة كحد أدنى**: الحد الأدنى للحرارة الذي تم تسجيله في الـ 24 ساعة الماضية.
	- **24 ساعة كحد أقصى**: الحد الأقصى للحرارة الذي تم تسجيله في الـ 24 ساعة الماضية.
	- **SWOLF الخاص بالفاصل الزمني**: متوسط مجموع swolf للفاصل الزمني الحالي.

**SWOLF في الطول الأخير**: مجموع swolf لطول حوض السباحة الأخير المكتمل.

- **إيقاع**: الإيقاع الحالي.
- **إيقاع الدورة**: متوسط الإيقاع للدورة الحالية.
- **إيقاع الدورة الأخيرة**: متوسط الإيقاع في الدورة الأخيرة المكتملة.
- **الأطوال**: عدد أطوال حوض السباحة المكتملة أثناء النشاط الحالي.
- **الأطوال في الفاصل الزمني**: عدد أطوال حوض السباحة المكتملة أثناء الفاصل الزمني الحالي.
- **الإيقاع في الطول الأخير**: متوسط الإيقاع في اجتياز حوض السباحة في المرة الأخيرة المكتملة.
	- **الإيقاع في الفاصل الزمني**: متوسط الإيقاع في الفاصل الزمني الحالي.
	- **الارتفاع**: ارتفاع موقعك الحالي فوق أو تحت مستوى سطح البحر.
- **الحركات في الطول الأخير**: إجمالي عدد الحركات في طول حوض السباحة الأخير المكتمل.
	- **السرعة**: المعدل الحالي للمسافة التي تم اجتيازها.
	- **السرعة العمودية**: معدل الصعود أو الهبوط عبر الوقت.
		- **السرعة القصوى**: السرعة القصوى للنشاط الحالي.
	- **السعرات الحرارية**: إجمالي عدد السعرات الحرارية التي تم حرقها.
		- **الشروق**: ساعة الشروق استنادًا إلى موقع .GPS
		- **الغروب**: ساعة الغروب استنادًا إلى موقع .GPS
	- **الفاصل الزمني للحركات/الطول**: متوسط عدد الحركات في الطول أثناء الفاصل الزمني الحالي.
- <span id="page-13-0"></span>**الفاصل الزمني لمعدل الحركات**: متوسط عدد الحركات في الدقيقة أثناء الفاصل الزمني الحالي.
	- **المسافة**: المسافة التي تم اجتيازها للمسار أو النشاط الحالي.
	- **المسافة في الفاصل الزمني**: المسافة التي تم اجتيازها في الدورة الحالية.
- **النسبة القصوى لمعدل نبضات القلب**: النسبة المئوية للحد الأقصى لمعدل نبضات القلب.
- **النسبة القصوى لمعدل نبضات القلب في الدورة**: متوسط النسبة المئوية للحد الأقصى لمعدل نبضات القلب للدورة الحالية.
- ا**لوتيرة**: ركوب الدراجة الهوائية. عدد دورات ذراع الكرنك. يجب أن يكون جهازك منصلاً بملحق وتيرة لكي تظهر هذه البيانات.
	- **الوتيرة**: ركض. عدد الخطوات في الدقيقة (إلى اليمين وإلى اليسار).
- **الوقت المنقضي**: إجمالي الوقت المسجل. على سبيل المثال، إذا بدأت تشغيل المؤقت وركضت لمدة 10 دقائق ثم أوقفت المؤقت لمدة 5 دقائق ومن ثم شغّلته وركضت لمدة 20 دقيقة، يكون الوقت المنقضي هو 35 دقيقة.
	- **درجة الحرارة**: حرارة الهواء. تؤثر حرارة جسمك على حرارة المستشعر.
		- **دورات**: عدد الدورات المكتملة في النشاط الحالي.
			- **سرعة الدورة**: متوسط السرعة للدورة الحالية.
		- **سرعة الدورة الأخيرة**: متوسط السرعة في الدورة الأخيرة المكتملة.
- **سرعة القلب**: معدل القلب بالنبضات للدقيقة (bpm(. يجب أن يكون جهازك متصلاً بجهاز مراقبة معدل نبضات القلب متوافق.
	- **سرعة عمودية بمتوسط 30 ثانية**: السرعة العمودية بمتوسط حركة 30 ثانية.
		- **مؤقت**: وقت ساعة الإيقاف للنشاط الحالي.
- **متوسط SWOLF**: متوسط مجموع swolf للنشاط الحالي. إن مجموع swolf هو مجموع عدد المرات لطول واحد زائد عدد الحركات لهذا الطول. ([مصطلحات](#page-6-0) السباحة , [الصفحة](#page-6-0) 3).
	- **متوسط الإيقاع**: متوسط الإيقاع للنشاط الحالي.
	- **متوسط الحركات/الطول**: متوسط عدد الحركات في الطول أثناء النشاط الحالي.
		- **متوسط السرعة**: متوسط السرعة للنشاط الحالي.
	- **متوسط النسبة القصوى لمعدل نبضات القلب**: متوسط النسبة المئوية للحد الأقصى لمعدل نبضات القلب للنشاط الحالي.
		- **متوسط الوتيرة**: ركوب الدراجة الهوائية. متوسط الوتيرة في النشاط الحالي.
			- **متوسط الوتيرة**: ركض. متوسط الوتيرة في النشاط الحالي.
		- **متوسط معدل الحركات**: متوسط عدد الحركات في الدقيقة أثناء النشاط الحالي.
			- **متوسط معدل نبضات القلب**: متوسط معدل نبضات القلب للنشاط الحالي.
		- **متوسط نسبة احتياطي معدل ضربات القلب**: متوسط النسبة المئوية من احتياطي معدل نبضات القلب (الحد الأقصى لمعدل نبضات القلب طرح معدل نبضات القلب أثناء الراحة) للنشاط الحالي.
			- **متوسط وقت الدورة**: متوسط وقت الدورة للنشاط الحالي.
			- **مسافة الدورة**: المسافة التي تم اجتيازها في الدورة الحالية.
			- **مسافة الدورة الأخيرة**: المسافة التي تم اجتيازها في الدورة الأخيرة المكتملة.
		- **معدل الحركات في الطول الأخير**: متوسط عدد الحركات في الدقيقة أثناء طول حوض السباحة الأخير المكتمل.
			- **معدل نبضات القلب في الدورة**: متوسط معدل نبضات القلب للدورة الحالية.
- **منطقة معدل نبضات القلب**: النطاق الحالي لمعدل نبضات القلب ( 1 إلى 5 ). تستند المناطق الافتراضية إلى ملف تعريف المستخدم وإلى الحد الأقصى لمعدل نبضات القلب ( 220 طرح عمرك).
	- **وتيرة الدورة**: ركوب الدراجة الهوائية. متوسط الوتيرة في الدورة الحالية.
		- **وتيرة الدورة**: ركض. متوسط الوتيرة في الدورة الحالية.
- **وتيرة الدورة الأخيرة**: ركوب الدراجة الهوائية. متوسط الوتيرة في الدورة الأخيرة المكتملة.
	- **وتيرة الدورة الأخيرة**: ركض. متوسط الوتيرة في الدورة الأخيرة المكتملة.
		- **وجهة**: اتجاهك.
		- **وقت الدورة**: وقت ساعة الإيقاف للدورة الحالية.
		- **وقت الدورة الأخيرة**: وقت ساعة الإيقاف للدورة الأخيرة المكتملة.
		- **وقت الفاصل الزمني**: وقت ساعة الإيقاف للفاصل الزمني الحالي.
- **وقت من اليوم**: وقت النهار بالاستناد إلى إعدادات الموقع والوقت الحالية (التنسيق، المنطقة الزمنية، التوقيت الصيفي).

### **احتساب مناطق معدل نبضات القلب**

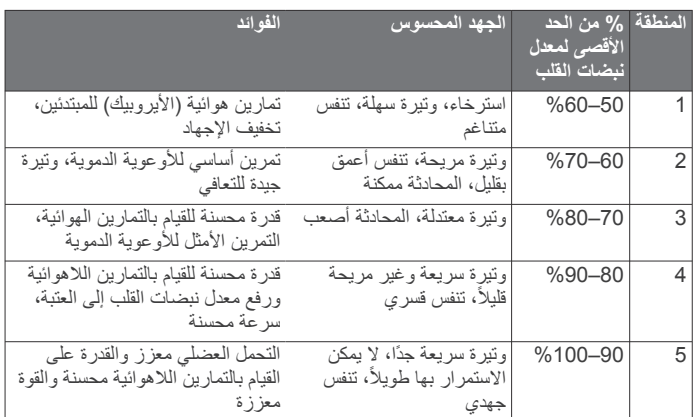

### **حجم العجلة والمحيط**

إن حجم العجلة مذكور على جانبي الإطار . هذه ليست لائحة شاملة بإمكانك أيضًا أحد جداول الاحتساب المتوفرة على الإنترنت.

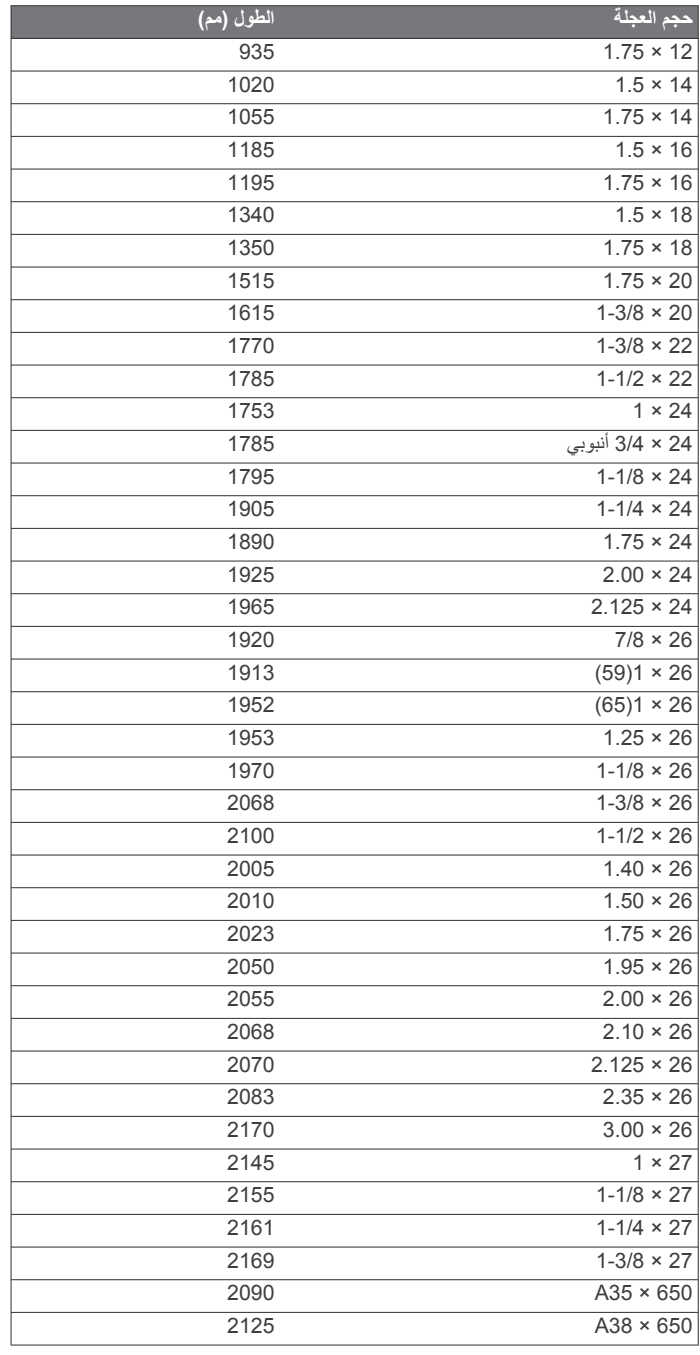

<span id="page-14-0"></span>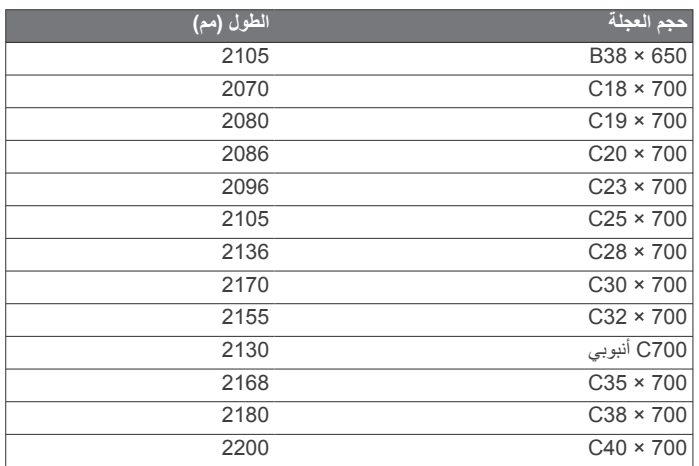

### **اتفاقية ترخيص البرنامج**

باستخدام الجهاز، أنت توافق على التقيّد بأحكام اتفاقية ترخيص البرنامج التالية وشروطها . يرجى قراءة هذه الاتفاقية بعناية.

تمنحك شركة .Garmin Ltd وشركاتها التابعة (المشار إليها بـ "Garmin") ترخيصًا محدودًا لاستخدام البرنامج المُضمّن في هذا الجهاز (المشار إليه بـ "البرنامج") بموجب نموذج ثنائي قابل للتطبيق في التشغيل العادي للمنتج. تحتفظ Garmin و/أو مزودو الطرف الثالث بالحق الشرعي وحقوق الملكية وحقوق الملكية الفكرية في البرنامج وله.

ّ تقر بأن البرنامج ملك لـ Garmin و/أو مزودي الطرف الثالث وهو محمي بموجب قوانين حقوق النشر في الولايات المتحدة الأميركية والمعاهدات الدولية لحفظ حقوق النشر ـ وتقرّ ً أيضا بأن بنية البرنامج الذي لم يتم توفير رمز مصدر له، وتنظيمه وشفرته هي أسرار تجارية قيّمة لشركة Garmin و/أو مزودي الطرف الثالث وبأن البرنامج المتوفر في صيغة التعليمات البرمجية المصدر يبقى سرًا تجاريًا قيّمًا لـ Garmin و/أو مزودي الطرف الثالث. كما أنّك توافق على عدم إلغاء التحويل البرمجي أو إلغاء التجميع أو تعديل أو إجراء تجميع عكسي أو هندسة عكسية أو تحويل البرنامج أو أي جزء منه إلى أي شكل يمكن قراءته بالعين أو إنشاء أي أعمال مشتقة مستندة إلى البرنامج. وتوافق على عدم تصدير أو إعادة تصدير البرنامج إلى أي بلد بشكل ينتهك قوانين الرقابة على التصدير في الولايات المتحدة الأمريكية أو في أي من الدول الأخرى التي تسري فيها هذه القوانين.

### **تعريفات الرموز**

قد تظهر هذه الرموز على الجهاز أو ملصقات الملحق.

بي<br>كل رمز إعادة التدوير والتخلص من نفايات المعدات الكهربائية والإلكترونية. تم إرفاق رمز نفايات<br>المعدات الكبيرية العلمة مستقلة التاتم المقدات الكهربائية والإلكترونية. تم إرفاق رمز نفايات المعدات الكهربائية والإلكترونية بالمنتج بما يتوافق مع توجيه الاتحاد الأوروبي EU2012/19/ حول نفايات المعدات الكهربائية والإلكترونية (WEEE(. وهو معدّ لتجنب التخلص غير الملائم لهذا المنتج والتشجيع على إعادة الاستخدام وإعادة التدوير.

### **الفهرس**

**ا** .<br>اتفاقية ترخيص البرنامج **[11](#page-14-0)**<br>استبدال البطارية **[9](#page-12-0)** استكشاف الأخطاء وإصلاحها **6, [9](#page-12-0)** استكشاف الأخطاء وإصلاحها **[6](#page-9-0)**<br>الانحناء **[4](#page-7-0)**<br>البرنامج , تحديث **[9](#page-12-0)** البطارية **, [9](#page-12-0)** شحن **[1](#page-4-0)** استبدال **[9](#page-12-0)** إطالة عمر **[5](#page-8-0)** التدريب في أماكن مغلقة **[4](#page-7-0)**<br>التهديف **4**<br>الرموز **[1](#page-4-0)**<br>السباحة **[8](#page-11-0)**<br>الفاساءة **8**<br>الفاصل الزمنية للركض **[7](#page-10-0)**<br>الفاصل الرمنية للركض 7<br>الفاتيح **1, [9](#page-12-0)** الملاعب اختيار **[3](#page-6-0) i**  $\ddot{a}$ **, 3** حفظ **[2](#page-5-0)** بدء **[1](#page-4-0)** النشاطات **[3](#page-6-0)** المنبهات **[8](#page-11-0)** تشغيل **[3](#page-6-0) أ** إعدادات **[8](#page-11-0)** الوقت **[8](#page-11-0)** الوتيرة , مستشعرات **[6](#page-9-0) , [11](#page-14-0) إ**أطوال **[3](#page-6-0)** أحجام العجلات **[7](#page-10-0)** .<br>إشارات الأقمار الصناعية **1, [9](#page-12-0)** إعدادات النظام **[8](#page-11-0)** إعدادات **[7](#page-10-0)–[9](#page-12-0)** إعادة ضبط الجهاز **[9](#page-12-0)** إضاءة خلفية **,[1](#page-4-0) [8](#page-11-0)** إشعارات **[5](#page-8-0)** إشارات الأقمار الصناعية **[1](#page-4-0)** إقران **[5](#page-8-0)** هاتف ذكي **[1](#page-4-0)** مستشعرات ANT+ **ب** بطاقة تسجيل الأهداف **[4](#page-7-0)** بيانات<br>تحميل **5** تخزين **[5](#page-8-0)**<br>نقل **5**<br>بيانات المستخدم <sub>،</sub> حذف **9** ت<br>تحديثات البرنامج 9<br>تخزين البيانات 5<br>تخزين البيانات 5<br>تخضيص الجهاز [7](#page-10-0), [8](#page-11-0)<br>تنصيص الجهاز 7, 1<br>تسجيل المنتج 9<br>تسجيل المنتج 9<br>تسجيل المنتج 9<br>تفقي النشاط [2](#page-5-0)<br>تغفي النشاط [2](#page-5-0)<br>تمويل 2, 1<br>تفقي النشاط 2<br>تمويل 2, 1<br>تفقي النشاط 2<br>تمويل 2

## **, [10](#page-13-0) ج**تنظيف الجهاز **[9](#page-12-0)**

جهاز التحكم عن بعد في VIRB **[2](#page-5-0) , [6](#page-9-0)** على القدم **[1](#page-4-0)** ت جهاز قياس السرعة يثبّ

<span id="page-15-0"></span>**ح**<br>حجم حو ض السباحة مخصصة **[3](#page-6-0)** إعداد **[3](#page-6-0)** حجم حوض السباحة حفظ النشاطات **[3](#page-6-0)** حركات **[3](#page-6-0)** حذف , كل بيانات المستخدم **[9](#page-12-0) , [10](#page-13-0) , [7](#page-10-0) [3](#page-6-0) – د**<br>درجة الحرارة **[7](#page-10-0)**<br>ركوب الدراجة الهوائية **3** ركوب الدراجة الهوائية 3<br>شاشة لمس 1<br>شاشة لمس 1<br>شاشة لمسافات 4<br>عداد المسافات 4<br>غياس رامهة [5](#page-8-0),[3](#page-6-0)<br>فياس التسديدة [4](#page-7-0)<br>فياس التسديدة 4<br>مبخوع 3,3 كالمسابوب<br>مبخوع 3,3 كالمسابوب<br>مبخوع 3,3 كالمسابوبا<br>مبخوع 3,3 كالمسابوبا مستشعرات الدراجة الهوائية **[6](#page-9-0) , [6](#page-9-0)** معدل نبضات القلب **[1](#page-4-0)** مستشعرات السرعة والوتيرة **[1](#page-4-0) , [10](#page-13-0) , [9](#page-12-0)** جهاز مراقبة **[6](#page-9-0) , [11](#page-14-0)** ملحقات **[5](#page-8-0)** توقف **[3](#page-6-0)** ملاحة **[3](#page-6-0)** مناطق **[6](#page-9-0)** المستخدم **[7](#page-10-0)** ملفات تعريف **[3](#page-6-0)** ملف تعريف المستخدم **[7](#page-10-0)** , *مسمنحدم 1*<br>مناطق , معدل نبضات القلب **[6](#page-9-0)**<br>مواصفات **[8](#page-11-0)** 

## support.garmin.com

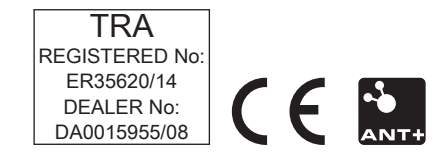